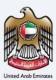

# إمــارات تـاكـس **ΞΜΛRΛΤΛΧ**

Final VAT 201 Return for e-commerce reporting - User Manual

Date: July 2023

Version 1.0.0.0

#### Private and Confidential

This document contains information which is confidential and proprietary to the Federal Tax Authority. Any dissemination, distribution, copying, use of or reliance upon the confidential and proprietary information contained herein is unauthorized and strictly prohibited.

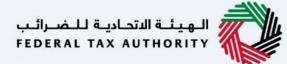

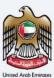

## **Document Control Information**

#### Document Version Control

| Version No. | Date       | Prepared/Reviewed by  | Comments                        |
|-------------|------------|-----------------------|---------------------------------|
| 1.0         | 11-July-23 | Federal Tax Authority | User Manual for EmaraTax Portal |
|             |            |                       |                                 |

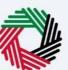

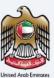

#### **Annexure Section**

The below are the list of User manuals that you can refer to

| S. No | User Manual Name           | Description                                                                                                    |
|-------|----------------------------|----------------------------------------------------------------------------------------------------|
| 1     | Register as Online User    | This manual is prepared to help you navigate through the<br>Federal Tax Authority (FTA) website and create an<br>EmaraTax account with the FTA.                                                                                                    |
| 2     | Manage online user profile | This manual is prepared to provide you an understanding<br>on Login process, user types, forgot password and modify<br>online user profile functionalities.                                                                                                    |
| 3     | User Authorisation         | This manual is prepared to provide you an understanding<br>on Account Admin, Online User, and Taxable Person<br>account definitions and functionalities.                                                                                                    |
| 4     | Taxable person dashboard   | <ul> <li>This manual is prepared to help the following 'Taxable person' users to navigate through their dashboard in the Federal Tax Authority (FTA) EmaraTax Portal:</li> <li>Registered for VAT</li> <li>Registered for Excise</li> <li>Non-registered Taxpayer</li> <li>Tax Group</li> <li>Warehouse Keeper</li> <li>Freight Forwarder/VAT Clearing Company (TINCO)</li> <li>Excise Tax Clearing Company (TINCE)</li> </ul> |
| 5     | Link TRN to email address  | This manual is prepared to help you navigate through the<br>Federal Tax Authority (FTA) website to Link TRN to New<br>Email Address.                                                                                                    |

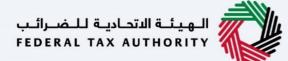

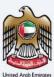

#### Navigating through EmaraTax

The Following Tabs and Buttons are available to help you navigate through this process

| Button                                                                                                    | Description                                                                                                    |  |  |  |  |  |  |
|----------------------------------------------------------------------------------------------------|----------------------------------------------------------------------------------------------------|--|--|--|--|--|--|
| In the Portal                                                                                                    |                                                                                                    |  |  |  |  |  |  |
| 🔅 User types                                                                                                    | This is used to toggle between various personas within the user<br>profile such as Taxable Person, Tax Agent, Tax Agency, Legal<br>Representative etc                                                                                                    |  |  |  |  |  |  |
| <b>⊲</b> »                                                                                                    | This is used to enable the Text to Speech feature of the portal                                                                                                    |  |  |  |  |  |  |
| عربي English                                                                                                    | This is used to toggle between the English and Arabic versions of the portal                                                                                                    |  |  |  |  |  |  |
| -A A +A                                                                                                    | This is used to decrease, reset, and increase the screen resolution of the user interface of the portal                                                                                                    |  |  |  |  |  |  |
| A Manage Account                                                                                                    | This is used to manage the user profile details such as the Name,<br>Registered Email address, Registered Mobile number, and password                                                                                                    |  |  |  |  |  |  |
| 🕛 Log Out                                                                                                    | This is used to log off from the portal                                                                                                    |  |  |  |  |  |  |
| In the Business Process application                                                                                                    |                                                                                                    |  |  |  |  |  |  |
| Previous Step                                                                                                    | This is used to go the Previous section of the Input Form                                                                                                    |  |  |  |  |  |  |
| Next Step                                                                                                    | This is used to go the Next section of the Input Form                                                                                                    |  |  |  |  |  |  |
| English       Out       portal         -A       A       +A         A       +A       This is used to decrease, reset, and increase the screen resoluting the user interface of the portal         A       A       +A         A       +A       This is used to decrease, reset, and increase the screen resoluting the user interface of the portal         A       A       +A         A       +A       This is used to manage the user profile details such as the Nam Registered Email address, Registered Mobile number, and pass         Image Account       This is used to log off from the portal         In the Business Process application       This is used to go the Previous section of the Input Form         Previous Step       This is used to go the Next section of the Input Form         Next Step       This is used to save the application as draft, so that it can be completed later         Image as Draft       This menu on the top gives an overview of the various sections the. All the sections need to be completed in order to submit the sections need to be completed in order to submit the sections need to be completed in order to submit the sections need to be completed in order to submit the section of the section of the sec |                                                                                                    |  |  |  |  |  |  |
| ● 2                                                                                                    | This menu on the top gives an overview of the various sections within<br>the. All the sections need to be completed in order to submit the<br>application for review. The Current section is highlighted in Blue and<br>the completed sections are highlighted in green with a check |  |  |  |  |  |  |

The Federal Tax Authority offers a range of comprehensive and distinguished electronic services in order to provide the opportunity for taxpayers to benefit from these services in the best and simplest ways. To get more information on these services Click <u>Here</u>

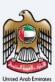

## **Table of contents**

| Document Control Information | 2  |
|------------------------------|----|
| Annexure Section             | 3  |
| Navigating through EmaraTax  | 4  |
| Table of contents            | 5  |
| Introduction                 | 6  |
| EmaraTax Login Page          | 7  |
| User type Selection          | 8  |
| Taxable Person Home Page     | 10 |
| VAT 201 Return Dashboard     | 12 |
| Instructions and Guidelines  | 14 |
| e-Commerce Questionnaire     | 16 |
| Final VAT Return             | 19 |
| Review and Declaration       | 34 |
| Correspondences              | 40 |

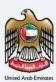

#### Introduction

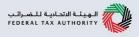

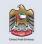

This manual is prepared to help the VAT Taxpayer navigate through the EmaraTax portal to submit a VAT 201 Final Return for e-commerce reporting.

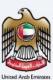

#### EmaraTax Login Page

| ت تاکس<br><b>ΞΜΛ</b> ℝΛΤ |                                                                                                    |                                                                                                    | الهيئة التحادية للضرائب Federal Tax Authority               |
|--------------------------|----------------------------------------------------------------------------------------------------|----------------------------------------------------------------------------------------------------|-------------------------------------------------------------|
| A                        |                                                                                                    |                                                                                                    | 4+ A - عربي (ا⊅                                             |
|                          |                                                                                                    | Are you an existing e-Services user?                                                                                         |                                                             |
| If you air               | ready have an account with the FTA you will need                                                                                                    | to reset your password before you can login to EmaraTax for the first time. If you ha<br>EmaraTax with your new credentials. | ve already successfully reset your password please login to |
|                          |                                                                                                    | Please reset your password here                                                                                              | •                                                           |
|                          | ل عربي (1) عربي - ۸<br>(2) جربي - ۸<br>If you already have an account with the FTA you will need to reset your password before you can login to EmaraTax with your new credentials.                                                                                                    |                                                                                                    |                                                             |
|                          | tyou already have an account with the FTA you will need to reset your password before you can login to Emaratas for the first time. If you have an account with the FTA please signup here is any question on the new system? Read the FAOS • You can login into the EmaraTax account using your login cred do not have an EmaraTax account, you can sign-up for an account your password. • You login via your registered email and password, on succoust using your login via your registered email and password, on succoust will be displayed. If you had opted for 2 factor. |                                                                                                    |                                                             |
| Don't                    | have an account?                                                                                                    |                                                                                                    | Cogin with OAE PASS                                         |
| If you do not a          | already have an account with the                                                                                                    |                                                                                                    |                                                             |
|                          |                                                                                                    |                                                                                                    | *                                                           |
|                          | Sign Up                                                                                                    | 10000000000000000000000000000000000000                                                                                       |                                                             |
|                          |                                                                                                    |                                                                                                    |                                                             |
|                          |                                                                                                    | Login                                                                                                    | 7                                                           |
| Got any c                |                                                                                                    |                                                                                                    |                                                             |
|                          | Read the PAGS                                                                                                    |                                                                                                    |                                                             |
|                          | • You can login into th                                                                                                    | e EmaraTax account using your login cro                                                                                      | edentials or using UAE Pass. If you                         |
|                          | -                                                                                                    | • • •                                                                                                    | <b>.</b> .                                                  |
|                          | button. If you have for                                                                                                    | gotten your password, you can use the                                                                                        | "forgot password" feature to reset                          |
|                          | your password.                                                                                                    |                                                                                                    |                                                             |
|                          |                                                                                                    |                                                                                                    |                                                             |
| $(\mathbf{i})$           |                                                                                                    | •                                                                                                    | <b>e</b> .                                                  |
| $\sim$                   |                                                                                                    |                                                                                                    | 1 <b>1</b>                                                  |
|                          |                                                                                                    | or received in your registered email a                                                                                       | in mobile number to successfully                            |
|                          | login.                                                                                                    |                                                                                                    |                                                             |
|                          | • If you wish to login v                                                                                                    | ia UAE Pass, you will be redirected to U                                                                                     | AE Pass. On successful UAE Pass                             |
|                          |                                                                                                    | ected back to the EmaraTax online user                                                                                       |                                                             |

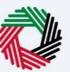

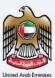

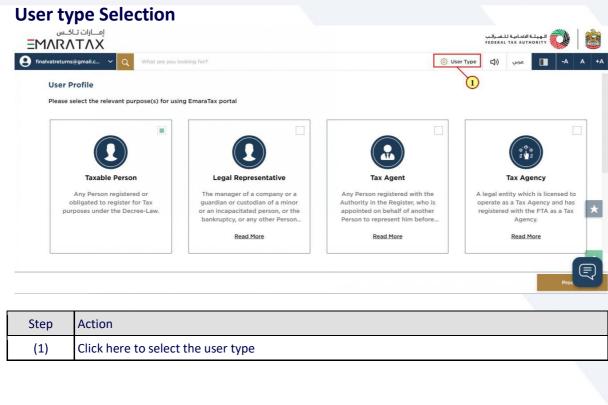

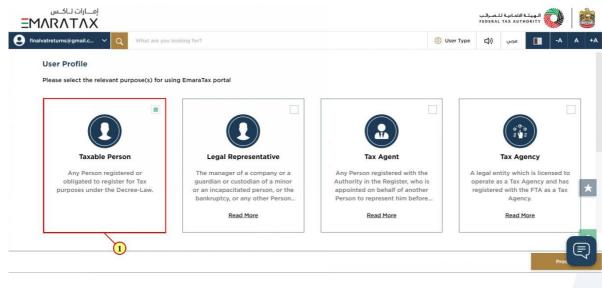

| Step | Action                         |
|------|--------------------------------|
| (1)  | Select the Taxable Person tile |

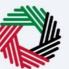

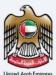

|            | امارات تـاكـس<br>RATAX                                                                      |                                                                                                    |                                                                                                    | -ضـرائـب<br>FEDERAI | الـهيئـة الاتحاديـة لـا<br>L TAX AUTHORITY                         | <b>i</b> | (THE) |
|------------|---------------------------------------------------------------------------------------------|----------------------------------------------------------------------------------------------------|----------------------------------------------------------------------------------------------------|---------------------|--------------------------------------------------------------------|----------|-------|
| finalvatre | eturns@gmail.c Y Q What are you I                                                           | ooking for?                                                                                                    | <ul> <li>Use</li> </ul>                                                                                                    | er Type 🖒)          | عربي                                                               | -A A     | +A    |
| Us         | er Profile                                                                                  |                                                                                                    |                                                                                                    |                     |                                                                    |          |       |
| Plea       | ase select the relevant purpose(s) for usi                                                  | ng EmaraTax portal                                                                                                    |                                                                                                    |                     |                                                                    |          |       |
|            |                                                                                             |                                                                                                    |                                                                                                    |                     |                                                                    |          |       |
|            |                                                                                             |                                                                                                    |                                                                                                    |                     |                                                                    |          |       |
|            | Taxable Person                                                                              | Legal Representative                                                                                                    | Tax Agent                                                                                                    |                     | Tax Agency                                                         |          |       |
|            | Any Person registered or<br>obligated to register for Tax<br>purposes under the Decree-Law. | The manager of a company or a<br>guardian or custodian of a minor<br>or an incapacitated person, or the<br>bankruptcy, or any other Person | Any Person registered with the<br>Authority in the Register, who is<br>appointed on behalf of another<br>Person to represent him before | operate a           | ntity which is lic<br>is a Tax Agency<br>d with the FTA<br>Agency. | and has  | k     |
|            |                                                                                             | Read More                                                                                                    | Read More                                                                                                    |                     | Read More                                                          |          |       |
|            |                                                                                             |                                                                                                    |                                                                                                    |                     |                                                                    |          |       |
|            |                                                                                             |                                                                                                    |                                                                                                    |                     |                                                                    | Proc     | J     |
|            |                                                                                             |                                                                                                    |                                                                                                    |                     |                                                                    |          |       |
| tep        | Action                                                                                      |                                                                                                    |                                                                                                    |                     |                                                                    |          |       |
| (1)        | Click on 'Proceed' t                                                                        | o proceed to the Taxable                                                                                                    | Person                                                                                                    |                     |                                                                    |          |       |

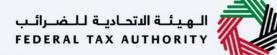

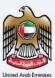

#### **Taxable Person Home Page**

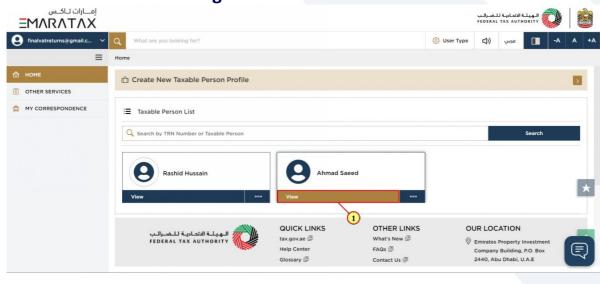

| Step | Action                                          |
|------|-------------------------------------------------|
| (1)  | Click here to view the Taxable Person dashboard |

| إمــارات تـاكـس<br><b>ΞΜΛRΛΤΛΧ</b> |                                                                                                    |                      |                           |             |           |         |             |      |    |
|------------------------------------|----------------------------------------------------------------------------------------------------|----------------------|---------------------------|-------------|-----------|---------|-------------|------|----|
| finalvatreturns@gmail.c 🗸          | Q What are you looking for?                                                                             |                      |                           | 🛞 User Type | <b>\$</b> | عربي    |             | A A  | +A |
| ≡                                  | Home 🕨 Ahmad Saeed                                                                                      |                      |                           |             |           |         |             |      |    |
| 🟠 НОМЕ                             | Required Actions                                                                                        |                      | Most Used Se              | rvices      |           |         |             |      |    |
| 🗰 AHMAD SAEED 🛛 🗸                  | Due Date Description                                                                                    | VAT - New Registra   | tion                      |             |           |         |             | >    |    |
| ₫ <sup>4</sup> VAT                 | 28/04/2023 VAT - Return submission pending for                                                          |                      | VAT 201 VAT return        |             |           |         |             | >    | >  |
|                                    | VAT • 10/07/2023 VAT Returns - Payment pending for<br>• 10/07/2023 VAT Late Registration Penalty - Paym |                      |                           |             |           |         |             |      |    |
| MY CORRESPONDENCE                  |                                                                                                    |                      |                           |             |           |         |             |      |    |
| 8" USER AUTHORIZATION              | Registration Overview                                                                                   |                      |                           |             |           |         | Customize V | ew 🗸 |    |
| OTHER SERVICES                     | Value Added Tax                                                                                         | VAT Clearin<br>TINCO | Excise Tax Not Registered |             |           |         |             | *    |    |
|                                    | ∅ Active                                                                                                | Not Register         |                           |             |           |         |             |      |    |
|                                    | Actions                                                                                                 | Reg                  | ister                     |             | R         | egister |             |      | Ð  |
| a procession a <sup>de</sup>       |                                                                                                    |                      |                           |             |           |         |             | _    |    |
|                                    |                                                                                                    |                      |                           |             |           |         |             |      |    |
| Step Action                        |                                                                                                    |                      |                           |             |           |         |             |      |    |

| Step | Action                              |
|------|-------------------------------------|
| (1)  | Click here to access the VAT module |

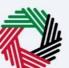

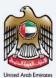

|                                                                                                    | إمــارات تــا6<br><b>\T/X\</b> |                               |                                                                                                    |                  |            |             | لـضـرائـب<br>FEDERAI | التحادية لل<br>L TAX AUT | الهيئة<br>HORITY |    |          |
|----------------------------------------------------------------------------------------------------|--------------------------------|-------------------------------|----------------------------------------------------------------------------------------------------|------------------|------------|-------------|----------------------|--------------------------|------------------|----|----------|
| 9 finalvatreturns                                                                                                    | s@gmail.c 🗸                    | Q What are you looking for?   |                                                                                                    |                  |            | 🛞 User Type | <b>(</b> )           | عربي                     |                  | -A | A +A     |
|                                                                                                    | =                              | Home  Ahmad Saeed  VAT        |                                                                                                    |                  |            |             |                      |                          |                  |    |          |
| 🔝 номе                                                                                                    |                                | 0                             |                                                                                                    |                  |            |             | -                    |                          | Search           |    |          |
| AHMAD SAEED                                                                                                    | D V                            | ~                             |                                                                                                    |                  |            |             |                      |                          |                  |    | <b>-</b> |
| <b>б</b> <sup>46</sup> VAT                                                                                                    |                                | My Favorites                  |                                                                                                    |                  |            |             |                      |                          |                  | 1  | ~        |
| EXCISE T                                                                                                    | AX                             | My Favorites                  | What are you looking for?<br>A A trade<br>A A A A<br>A A A A<br>A A A<br>A A A A<br>A A A A<br>A A A A<br>A A A A<br>A A A A<br>A A A A<br>A A A A<br>A A A A<br>A A A A |                  |            |             |                      |                          |                  |    |          |
| Wink dare spoil locking for?     Wink dare spoil locking for?     Wink dare spoil locking for? <td>~</td> | ~                              |                               |                                                                                                    |                  |            |             |                      |                          |                  |    |          |
| 1 MY CORR                                                                                                    | ESPONDENCE                     | My Filings                    |                                                                                                    | VAT 311          | ¢.         |             |                      |                          |                  |    |          |
| 8 USER AU                                                                                                    | THORIZATION                    | VAT Return                    | Ey                                                                                                    | VAT Refunds      |            |             |                      |                          |                  |    |          |
| OTHER SI                                                                                                    | ERVICES                        | 1 Not filed                   |                                                                                                    | 0 Total Requests |            |             |                      |                          |                  |    | *        |
|                                                                                                    |                                | View All                      |                                                                                                    | View All         | Create New |             |                      |                          |                  |    |          |
|                                                                                                    |                                | VAT Other Services            |                                                                                                    |                  |            |             |                      |                          |                  | _  |          |
|                                                                                                    |                                |                               | *                                                                                                    |                  |            |             |                      |                          |                  |    | Ę        |
|                                                                                                    |                                |                               |                                                                                                    |                  |            |             |                      |                          |                  |    |          |
| Step                                                                                                    | Action                         |                               |                                                                                                    |                  |            |             |                      |                          |                  |    |          |
| (1)                                                                                                    | Click he                       | ere to view all your VAT Retu | urns                                                                                                    |                  |            |             |                      |                          |                  |    |          |

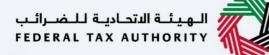

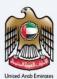

#### VAT 201 Return Dashboard

| E | ΜΛΓΛΤΛΧ                  |                                                           |                         |                                            |            |                                |              |                                | FEDER                                                                                                    | ميئة الاتحادية للـض<br>RAL TAX AUTHORI | TY     |     |
|---|--------------------------|-----------------------------------------------------------|-------------------------|--------------------------------------------|------------|--------------------------------|--------------|--------------------------------|----------------------------------------------------------------------------------------------------|----------------------------------------|--------|-----|
| 9 | inalvatreturns@gmail.c 🗸 | Q What are                                                | you looking for?        |                                            |            |                                |              | 0                              | User Type 🖏)                                                                                                    | ] عربي                                 | -A     | A + |
|   | ≡                        | Home 🕨 Ahma                                               | ad Saeed 🕨 VAT 🕨        | My Filings - VAT R                         | eturn      |                                |              |                                |                                                                                                    |                                        |        |     |
| н | OME                      | My Filings                                                |                         |                                            |            |                                |              |                                |                                                                                                    |                                        |        |     |
|   | HMAD SAEED 🗸 🗸           | Custo                                                     | mize Columns            | Filing Type                                | ~          | Status                         | ~            | Q Search                       |                                                                                                    |                                        |        |     |
|   | YAT                      | Туре                                                      | VAT Reference<br>Number | Period From                                | Period To  | Original<br>Return Due<br>Date | Tax Year End | Submitted<br>Date              | Net VAT Position                                                                                                | Status                                 | Action |     |
|   | MY PAYMENTS              | VAT Return                                                |                         | 01/02/2023                                 | 30/04/2023 | 28/04/2023                     | 31/01/2024   |                                | 0.00                                                                                                    | • Overdue                              | 🗄 Eile |     |
| - | MY CORRESPONDENCE        | VAT Return                                                | 30000035835             | 01/11/2022                                 | 31/01/2023 | 28/02/2023                     | 31/01/2023   | 10/07/2023                     | 500,000.00                                                                                                    | <ul> <li>Submitted</li> </ul>          | 000    |     |
| 8 | USER AUTHORIZATION       | VAT Return                                                | 30000035840             | 01/08/2022                                 | 31/10/2022 | 28/11/2022                     | 31/01/2023   | 10/07/2023                     | 500,000.00                                                                                                    | Submitted                              | 000    | _   |
|   | OTHER SERVICES           | ervices<br>پیئے الاتحادیہ للضرائب<br>FEDERAL TAX AUTHORIT | المینة<br>HORITY        | QUICK<br>tax.gov.a<br>Help Cen<br>Glossary | iter       | What's M<br>FAQs<br>Contact    |              | Compar<br>2440, A<br>© Central | CATION<br>s Property Invest<br>ny Building, P.O. I<br>Jubu Dhabi, U.A.E<br>Park Business To<br>P.O. Box 2440, D | Box                                    |        |     |

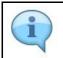

This dashboard displays information related to your VAT Returns.

| امارات تاکس<br><b>EMARATAX</b>       |             |                                           |                    |                                            |                                |               |                   | براليپ<br>FEDEI               | بيئـة الاتحاديـة لـلـض<br>RAL TAX AUTHORI                                                                     |        |   |
|--------------------------------------|-------------|-------------------------------------------|--------------------|--------------------------------------------|--------------------------------|---------------|-------------------|-------------------------------|----------------------------------------------------------------------------------------------------|--------|---|
| finalvatreturns@gmail.c 🗸            | Q What are  | you looking for?                          |                    |                                            |                                |               | 6                 | ) User Type                   | عربي                                                                                                    | -A     | A |
| ≡                                    | Home 🕨 Ahma | ad Saeed 🕨 VAT 🕨                          | My Filings - VAT R | eturn                                      |                                |               |                   |                               |                                                                                                    |        |   |
| HOME                                 | My Filings  |                                           |                    |                                            |                                |               |                   |                               |                                                                                                    |        |   |
| AHMAD SAEED V                        | Custo       | omize Columns                             | Filing Type        | ~                                          | Status                         | ~             | Q. Search         | 1                             |                                                                                                    |        |   |
| б <sup>и</sup> vat<br>ГЕЗ EXCISE TAX | Туре        | VAT Reference<br>Number                   | Period From        | Period To                                  | Original<br>Return Due<br>Date | Tax Year End  | Submitted<br>Date | Net VAT Position              | Status                                                                                                    | Action |   |
| MY PAYMENTS                          | VAT Return  |                                           | 01/02/2023         | 30/04/2023                                 | 28/04/2023                     | 31/01/2024    |                   | 0.00                          | • Overdue                                                                                                    | 🗄 Eile |   |
| MY CORRESPONDENCE                    | VAT Return  | 30000035835                               | 01/11/2022         | 31/01/2023                                 | 28/02/2023                     | 31/01/2023    | 10/07/2023        | 500,000.00                    | Submitted                                                                                                    | 000    |   |
| S USER AUTHORIZATION                 | VAT Return  | 30000035840                               | 01/08/2022         | 31/10/2022                                 | 28/11/2022                     | 31/01/2023    | 10/07/2023        | 500,000.00                    | Submitted                                                                                                    | 000    |   |
| OTHER SERVICES                       |             | الاتحاديـة لـلـضـرائـب<br>FEDERAL TAX AUT | الميئة<br>HORITY   | QUICK<br>tax.gov.a<br>Help Cen<br>Glossary | e 🖻<br>iter                    | What's FAQs I |                   | Compa<br>2440, A<br>© Central | CATION<br>s Property Invest<br>ny Building, P.O.<br>Jubu Dhabi, U.A.E<br>Park Business To<br>P.O. Box 2440, D | Box    | E |

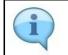

You can add a new column to the table or filter the filings by its Return type and status. You can also search for VAT Return by reference number.

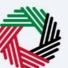

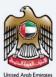

| finalvatreturns@gmail.c 🗸             | Q What are  | you looking for?                         |                    |                                            |                                |                                     | 6                 | User Type       | عربي ((⊅                                                                  | -A     | A 1      |
|---------------------------------------|-------------|------------------------------------------|--------------------|--------------------------------------------|--------------------------------|-------------------------------------|-------------------|-----------------|---------------------------------------------------------------------------|--------|----------|
| ≡                                     | Home 🕨 Ahma | ad Saeed 🕨 VAI 🕨                         | My Filings - VAT R | eturn                                      |                                |                                     |                   |                 |                                                                           |        |          |
| HOME                                  | My Filings  |                                          |                    |                                            |                                |                                     |                   |                 |                                                                           |        |          |
| AHMAD SAEED V                         | Custo       | omize Columns                            | Filing Type        | ~                                          | Status                         | ~                                   | Q [search         | 1               |                                                                           |        |          |
| が vat                                 | Туре        | VAT Reference<br>Number                  | Period From        | Period To                                  | Original<br>Return Due<br>Date | Tax Year End                        | Submitted<br>Date | Net VAT Positio | n Status                                                                  | Action |          |
| MY PAYMENTS                           | VAT Return  |                                          | 01/02/2023         | 30/04/2023                                 | 28/04/2023                     | 31/01/2024                          |                   | 0.              | 00 • Overdue                                                              | E Eile | ]        |
| 1 MY CORRESPONDENCE                   | VAT Return  | 30000035835                              | 01/11/2022         | 31/01/2023                                 | 28/02/2023                     | 31/01/2023                          | 10/07/2023        | 500,000.        | 00 • Submitte                                                             | d      | 1        |
| 8 USER AUTHORIZATION                  | VAT Return  | 30000035840                              | 01/08/2022         | 31/10/2022                                 | 28/11/2022                     | 31/01/2023                          | 10/07/2023        | 500,000.        | 00 • Submitte                                                             | d •••  | <u> </u> |
| OTHER SERVICES                        |             | لاتحاديـة لـلـضـرائـب<br>FEDERAL TAX AUT | الهيئة ا<br>HORITY | QUICK<br>tax.gov.a<br>Help Cen<br>Glossary | e 🖻<br>iter                    | OTHE<br>What's I<br>FAQs<br>Contact | 1                 | © Emir<br>Com   | LOCATION<br>ates Property Invo<br>pany Building, P.O<br>D, Abu Dhabi, U.A | D. Box |          |
| os://taxpayer-uat.tax.gov.ae/sap/bc/u |             |                                          |                    |                                            |                                | Inquirie                            | s and Complaint   |                 | ral Park Business<br>FC, P.O. Box 2440<br>E                               |        |          |

| (1) Click here to start filing a new VAT Return for the selected period. |   | Step | Action                                                               |
|--------------------------------------------------------------------------|---|------|----------------------------------------------------------------------|
|                                                                          | I | (1)  | Click here to start filing a new VAT Return for the selected period. |

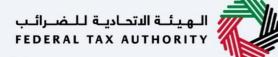

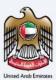

#### **Instructions and Guidelines**

| - | إمــارات تـاكـس<br>MARATAX                                                                                                 |                                               | المونية التحامية للأسرائين<br>Federal Tax Authority                                                                                                    |
|---|----------------------------------------------------------------------------------------------------|-----------------------------------------------|----------------------------------------------------------------------------------------------------|
| 9 | finalvatreturns@gmail.c Y Q What                                                                                           | are you looking for?                          | ③ User Type (다) عربي (-A A +A                                                                                                    |
| ≡ | Home  Ahmad Saeed  YAT  My F                                                                                               | ilings - VAT Return                           |                                                                                                    |
| 6 | VAT 201 - Final Return                                                                                                    |                                               |                                                                                                    |
|   | No. of form steps<br>2 Steps                                                                                               | Expected time to fill this form<br>25 minutes | Expected fees for this service<br>Free of Charge                                                                                                    |
|   | Tutorial materials           Watch Video Tutorial           Download User Manual           Required Templates           NA | Required Documents<br>NA                      | *                                                                                                    |
|   | Service Details                                                                                                    |                                               |                                                                                                    |
|   | About the Service                                                                                                    |                                               |                                                                                                    |
|   | Back                                                                                                    |                                               | su en el contra el contra |
|   |                                                                                                    |                                               |                                                                                                    |

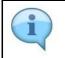

These are the instructions and guidelines which detail key information such as required templates, supporting documentation, eligibility criteria and the expected time to complete this return.

| ΜΛΓΛΤΛΧ                                                                                                    |                                         |                                 |            | FEDERS | الاتحادية لك<br>AL TAX AUT | HORITY (      |            |
|----------------------------------------------------------------------------------------------------|-----------------------------------------|---------------------------------|------------|--------|----------------------------|---------------|------------|
| nalvatreturns@gmail.c 🗸 🔍 What                                                                                                    | at are you looking for?                 |                                 | 🛞 User Typ | e ⊈)   | عربي                       |               | -A         |
| Home  Ahmad Saeed  YAT  My F                                                                                                    | Filings - VAT Return                    |                                 |            |        |                            |               |            |
| Service Details                                                                                                    |                                         |                                 |            |        |                            |               |            |
| About the Service                                                                                                    |                                         |                                 |            |        |                            |               |            |
| Use this service to submit your final VAT                                                                                                    |                                         |                                 |            |        |                            |               |            |
| Use this service to submit your mai VAT<br>period and the submission due date of th<br>Failure to file the final VAT return within t<br>Eligibility Criteria |                                         |                                 |            |        |                            | the final ta: | ix period. |
| period and the submission due date of th<br>Failure to file the final VAT return within t                                                                    |                                         |                                 |            |        |                            | the final ta: | ix period. |
| period and the submission due date of th<br>Failure to file the final VAT return within t<br>Eligibility Criteria                                            |                                         |                                 |            |        |                            | the final ta: | x period.  |
| period and the submission due date of th<br>Failure to file the final VAT return within t<br>Eligibility Criteria<br>Your service journey<br>FAQ             | ime period will lead to late filing pen | alties. You shall receive a con |            |        |                            | the final ta: | x period.  |
| period and the submission due date of th<br>Failure to file the final VAT return within t<br>Eligibility Criteria<br>Your service journey                    | ime period will lead to late filing pen | alties. You shall receive a con |            |        |                            | the final ta: | ix period. |

| Step | Action                                                                                          |
|------|-------------------------------------------------------------------------------------------------|
| (1)  | Mark the checkbox to confirm that you have read and understood the instructions and guidelines. |

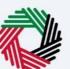

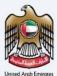

| ڪس<br>EMARA       |                                                                                                    |                      | الضرائب<br>FEDERAL |          |      |   |    |
|-------------------|----------------------------------------------------------------------------------------------------|----------------------|--------------------|----------|------|---|----|
| 9 finalvatreturns | agmail.c V Q What are you looking for?                                                                                                    | 🛞 User Type          | 4)                 | عربي     | -A   | A | +A |
|                   | hmad Saeed 🕨 YAT 🕨 My Filings - VAT Return                                                                                                    |                      |                    |          |      |   |    |
| Service De        | tails                                                                                                    |                      |                    |          |      |   |    |
| About th          | e Service                                                                                                    |                      |                    |          |      | ~ | Í  |
| period an         | ervice to submit your final VAT return for the last tax period for which you are registered with the FTA. The final VAT return is available once the<br>d the submission due date of the final VAT return are based on the effective date of de-registration. The final VAT return needs to be filed no la<br>file the final VAT return within time period will lead to late filing penalties. You shall receive a confirmation email from the FTA once you have s<br>/ Criteria | ter than 28th day fo | llowing th         | e end of |      |   |    |
|                   | vice journey                                                                                                    |                      |                    |          |      | > |    |
| FAQ               |                                                                                                    |                      |                    |          |      | > | k  |
| I con Back        | irm that I have read the above instructions and guidelines                                                                                                    |                      | _                  |          | Sta  | Ę |    |
|                   |                                                                                                    |                      |                    |          |      |   |    |
| Step              | Action                                                                                                    |                      |                    |          |      |   |    |
| (1)               | Click on 'Back' to go back to the previous page                                                                                                    |                      |                    |          | <br> |   |    |

|     | ΜΛΚΛΤΛΧ                                                                                                    |        |       |        |                | 1 |  |  |  |  |
|-----|----------------------------------------------------------------------------------------------------|--------|-------|--------|----------------|---|--|--|--|--|
| 1   | finalvatreturns@gmail.c Y Q What are you looking for?                                                                                                    | 🔕 User | ype 🖏 | عربي ( | -A             | A |  |  |  |  |
|     | Home 🕨 Ahmad Saeed 🕨 YAT 🕨 My Filings - VAT Return                                                                                                    |        |       |        |                |   |  |  |  |  |
|     | Service Details                                                                                                    |        |       |        |                |   |  |  |  |  |
|     | About the Service                                                                                                    |        |       |        |                | 1 |  |  |  |  |
|     | period and the submission due date of the final VAT return are based on the effective date of de-registration.<br>Failure to file the final VAT return within time period will lead to late filing penalties. You shall receive a confirm<br>Eligibility Criteria |        |       |        | ne martax peri |   |  |  |  |  |
|     | Your service journey                                                                                                    |        |       |        |                |   |  |  |  |  |
| FAQ |                                                                                                    |        |       |        |                |   |  |  |  |  |
|     |                                                                                                    |        |       |        |                |   |  |  |  |  |

| Step | Action                                             |
|------|----------------------------------------------------|
| (1)  | Click on 'Start' to proceed to file the VAT return |

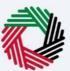

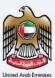

#### e-Commerce Questionnaire

| Ξ | <br>MAR/       | ایت انتسره ب<br>۲۸۵۲ ۲۸۵۲<br>۲۸۵۲ ۲۸۵۲                                                                                                    |     |        | and the |
|---|----------------|----------------------------------------------------------------------------------------------------|-----|--------|---------|
| Θ | finalvatreture | Panelle v n Whiteward other field                                                                                                    |     | -A A · | +A      |
| = | Home >         | Emirates's reporting of electronic commerce supplies                                                                                                    | 8   |        |         |
|   | VAT 20         | e-Commerce reporting has been included in the VAT returns for taxpayers who declare themselves as "Qualifying Registrants" for e-commerce purposes with reference to<br>Article 3 of Ministerial Decision No. 26 of 2023 on the Criteria and Conditions for Electronic Commerce for Purposes of Keeping Records of the Supplies made and public<br>clarification VATP033 on the Amendments to Emirates' Reporting - Electronic Commerce Supplies by Qualifying Registrants.<br>Please refer to the below links for more information : |     |        |         |
|   |                | Article 3 of Ministerial Decision No. 26 of 2023 , Public Clarification VATP033 Please answer the below question(s) to notify the FTA if you are a "Qualifying registrant" for e-commerce purposes                                                                                                    | ior | 1      |         |
|   |                | Do you confirm that you make e-commerce supplies?                                                                                                    |     |        |         |
|   | You            | Does the value of your e-commerce supplies made in the previous calendar year exceed AED100 million?                                                                                                    |     | ×      |         |
|   | VAT            | Proceed for VAT Filing                                                                                                    |     | 6      |         |
|   | Previous Step  | Save as Draft                                                                                                    | ,   |        |         |

| Step | Action                                                                                                |
|------|----------------------------------------------------------------------------------------------------|
|      | Before responding to the e-commerce questionnaire, please ensure that you read through the following: |
|      | Article 72 of <u>Cabinet Decision No. 52 of 2017 on the Executive Regulation of the Federal</u>       |
|      | Decree-Law No. 8 of 2017 on Value Added Tax and its amendments                                        |
|      | Ministerial Decision No. 26 of 2023 on Criteria and Conditions for Electronic Commerce                |
| (1)  | for Purposes of Keeping Records of the Supplies Made                                                  |
|      | VAT Public Clarification <u>VATP033</u> on the Amendments to Emirates' Reporting – Electronic         |
|      | Commerce Supplies by Qualifying Registrants                                                           |
|      |                                                                                                    |
|      | Then select 'Yes' if you make e-commerce supplies.                                                    |
|      |                                                                                                    |

| EMAR/            |                                                                                                    | الاتحاديثة للخسراليب<br>FEDERAL TAX AUTI |         |      |
|------------------|----------------------------------------------------------------------------------------------------|------------------------------------------|---------|------|
| 9 finalvatreture | estantile 🗙 🧿 What we are allerided for?                                                                                                    | 10                                       | -A      | A +A |
| Home >           | Emirates's reporting of electronic commerce supplies                                                                                                    |                                          | 8       |      |
| VAT 20           | e-Commerce reporting has been included in the VAT returns for taxpayers who declare themselves as "Qualifying Registrants" for e-commerce purposes wit<br>Article 3 of Ministerial Decision No. 26 of 2023 on the Criteria and Conditions for Electronic Commerce for Purposes of Keeping Records of the Supplies man<br>clarification VATP033 on the Amendments to Emirates' Reporting - Electronic Commerce Supplies by Qualifying Registrants.<br>Please refer to the below links for more information :<br>Article 3 of Ministerial Decision No. 26 of 2023 , Public Clarification VATP033<br>Please answer the below question(s) to notify the FTA if you are a "Qualifying registrant" for e-commerce purposes |                                          | 8<br>on |      |
| G                | Do you confirm that you make e-commerce supplies?                                                                                                    |                                          |         |      |
| Ø                | Does the value of your e-commerce supplies made in the previous calendar year exceed AED100 million?           • Yes         No                                                                                                    |                                          | Ze      | *    |
| VAT              | Proceed for VAT Filing under e-com                                                                                                    | nerce Reporting                          |         |      |
| Previous Step    | u bus the option to file polyane offline. You are download the template along balance and then unlead is after films are mentioned in the template.                                                                                                    | Save as Draft                            | Nox     | Ę    |

| Step | Action                                                                                                    |
|------|----------------------------------------------------------------------------------------------------|
|      | If you make e-commerce supplies, you should select 'Yes' if the value of your e-commerce supplies made in the previous calendar year exceeds AED 100 million. |

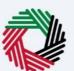

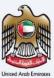

| ΞM       | ات تـاكـس<br>/ ۸R۸۲ |    | <          |           | July          |           |        | 2022             |          | >        | الاتحارية للغسراتين<br>FEDERAL TAX AUT                                                          | HORITY |         |     |    |
|----------|---------------------|----|------------|-----------|---------------|-----------|--------|------------------|----------|----------|-------------------------------------------------------------------------------------------------|--------|---------|-----|----|
| <u> </u> | vatretur<br>Emi     | 2  |            | Sun<br>26 | <b>Mon</b> 27 | Tue<br>28 | Wed    | <b>Thu</b><br>30 | Fri<br>1 | Sat<br>2 | upplies                                                                                         | 8      | -A      | A + | FΑ |
| la v.    | AT 20               | 2  | 7          | 3         | 4             | 5         | 6      | 7                | 8        | 9        |                                                                                                 |        |         |     |    |
| ш        |                     | 2  | 8          | 10        | 11            | 12        | 13     | 14               | 15       | 16       |                                                                                                 |        |         |     |    |
|          | VAT                 | 2  | 9          | 17        | 18            | 19        | 20     | 21               | 22       | 23       | te previous calendar year exceed AED100 million?                                                |        | 8<br>on |     |    |
|          |                     | 3  | •          | 24        | 25            | 26        | 27     | 28               | 29       | 30       | 100 million threshold for                                                                       |        |         |     |    |
|          |                     | _  | 1<br>07/20 | 31<br>022 | 1             | 2         | 3      | 4                | 5        | .6       | palendar year                                                                                   |        |         |     |    |
|          | 0                   |    | Ic         | onfir     | m tha         | t I hav   | ve dec | lared            | myself   | as a "C  | aualifying Registrant" for the purposes of emirates's reporting of electronic commerce supplies |        |         | *   |    |
|          | VAT Retu            | rn |            |           |               |           |        |                  |          |          | Proceed for VAT Filing under e-commerce Reporting                                               |        | (       |     |    |
| Previo   | ous Step            |    |            |           |               |           |        |                  |          |          | Save as Draft                                                                                   |        |         | Ę   |    |

| Step | Action                                                                                                    |
|------|----------------------------------------------------------------------------------------------------|
| (1)  | If you selected 'Yes' to the two previous questions, you should select the date on which you have exceeded the AED 100 million threshold for the value of e-commerce supplies made in the previous calendar year |

| Ξ        | <u>.</u><br>/M/R | إمــــارات تـار<br>۲۰ ۲۸X                                                                                                    | III 4.14 III |         |    |    |
|----------|------------------|----------------------------------------------------------------------------------------------------|--------------|---------|----|----|
| 0        | finalvatreturi   | Emirates's reporting of electronic commerce supplies                                                                                                    | $\otimes$    | -A      | A  | +A |
| <b>☆</b> | VAT 20           | Does the value of your e-commerce supplies made in the previous calendar year exceed AED100 million?                                                                                                    |              |         |    | I  |
| l        | VAT              | Please specify the date at which you exceeded the AED 100 million threshold for the value of e-commerce supplies made in the previous calendar year 14/07/2022                                                                                                    |              | &<br>on |    | l  |
| I        |                  | <ul> <li>I confirm that I have declared myself as a "Qualifying Registrant" for the purposes of emirates's reporting of electronic commerce supplies</li> <li>You have declared yourself as a "Qualifying Registrant" for the purple of emirates' reporting of electronic commerce supplies. Your e-commerce reporting will be valid for 18Month(s) starting from the first tax period commencing on or after 1 July 2023.</li> </ul> |              |         | 7  | ×  |
|          | VAT              | Proceed for VAT Filing under e-commerce Reporting                                                                                                    |              | Ledit   | Ē  |    |
|          | Previous Step    | Save as Draft                                                                                                    |              | Next    | ~4 | 1  |

| Step | Action                                                                                                    |
|------|----------------------------------------------------------------------------------------------------|
|      | Mark the checkbox to confirm that you are a "Qualifying Registrant" for the purposes of Emirates' reporting of e-commerce supplies. |

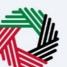

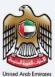

| ΞN            |                       | ןמ∟וןיי דו.<br>דגע דרס אונע אונע אונע אונע אונע אונע אונע איין איין איין איין איין איין איין איי                                                                                                    | HORITY   |      |
|---------------|-----------------------|----------------------------------------------------------------------------------------------------|----------|------|
| <b>8</b> n    | nalvatretun<br>Home > | Emirates's reporting of electronic commerce supplies                                                                                                    | A-       | A +A |
| <b>⋒</b><br>Ⅲ | VAT 20                | Does the value of your e-commerce supplies made in the previous calendar year exceed AED100 million?                                                                                                    |          |      |
|               | VAT                   | Please specify the date at which you exceeded the AED 100 million threshold for the value of e-commerce supplies made in the previous calendar year 14/07/2022                                                                                                | &<br>ion |      |
|               |                       | I confirm that I have declared myself as a "Gualifying Registrant" for the purposes of emirates's reporting of electronic commerce supplies                                                                                                    | . 8      |      |
|               | 0                     | You have declared yourself as a "Qualifying Registrant" for the purpose of emirates' reporting of electronic commerce supplies. Your e-commerce reporting will be valid for 18Month(s) starting from the first tax period commencing on or after 1 July 2023. | Cec      | *    |
|               | VAT                   | Proceed for VAT Filing under e-commerce Reporting                                                                                                    |          |      |
| Pr            | evious Step           | 1<br>Save as Draft                                                                                                    | Next     | Ę    |
|               |                       |                                                                                                    |          |      |

| Step | Action                                                                                     |
|------|--------------------------------------------------------------------------------------------|
| (1)  | Click on 'Proceed for VAT Filing under e-commerce reporting' to file your Final VAT Return |

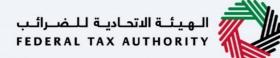

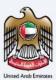

#### **Final VAT Return**

| امارات تراکس<br>EMARATAX                  |                                                                                     |                                                                              |                                       | الاتحاديـة لـلـضـرائـب<br>FEDERAL TAX AUT | الهيلة I<br>Hority           |     |
|-------------------------------------------|-------------------------------------------------------------------------------------|------------------------------------------------------------------------------|---------------------------------------|-------------------------------------------|------------------------------|-----|
| 9 finalvatreturns@gmail.c v Q             | What are you looking for?                                                           |                                                                              | 🔕 User Type                           | عربي (۱)                                  | -A                           | A   |
| Home  Ahmad Saeed  VAT                    | My Filings - VAT Return                                                             |                                                                              |                                       |                                           |                              |     |
| VAT 201 - Final Return                    |                                                                                     |                                                                              |                                       |                                           |                              |     |
| UAT Return                                |                                                                                     |                                                                              |                                       |                                           | 2<br>Review &<br>Declaration |     |
| Filing Period                             | VAT Return Period:<br>01/02/2023 - 30/04/2023                                       | VAT Stagger:<br>Stagger 1 - Quarterly (Feb to Jan)                           | VAT Return Due Date:<br>28/04/2023    | Tax Year End:<br>31/01/2024               |                              |     |
| You have declared yo be valid for 18Month | ourself as a "Qualifying Registrant" fo<br>(s) starting from the first tax period c | or the purpose of emirates' reporting of commencing on or after 1 July 2023. | electronic commerce supplies. Your e- | commerce report                           | ting will                    | dit |
| VAT Return                                |                                                                                     |                                                                              |                                       | Save as Draft                             | Next                         | Ę   |
| Previous step                             |                                                                                     |                                                                              |                                       | Save as brait                             | 1100.01                      | 1   |

The progress bar displays the number of steps required to complete the VAT Return. The step you are currently in is highlighted in blue. Once you progress to the next section successfully, the previous step will be highlighted in green

| ΞM    | إمــارات تـاكـس<br>NRATAX |                                                                    |                                                    |                                    | لـضـرائـب<br>FEDERAL | لئـة الاتحاديـة لـ<br>TAX AUTHOI . |                              |    |
|-------|---------------------------|--------------------------------------------------------------------|----------------------------------------------------|------------------------------------|----------------------|------------------------------------|------------------------------|----|
| final | vatreturns@gmail.c 🗸 🔍    | What are you looking for?                                          |                                                    | 🛞 User Ty                          | /pe ⊈))              | عربي                               | -A                           | A  |
| ≡ на  | ome 🕨 Ahmad Saeed 🕨 VAT 🕨 | My Filings - VAT Return                                            |                                                    |                                    |                      |                                    |                              |    |
| V     | AT 201 - Final Return     |                                                                    |                                                    |                                    |                      |                                    |                              |    |
|       | U<br>VAT Return           |                                                                    |                                                    |                                    |                      |                                    | 2<br>Review &<br>Declaration |    |
|       |                           |                                                                    |                                                    |                                    |                      |                                    |                              |    |
|       | Filing Period             | VAT Return Period:<br>01/02/2023 - 30/04/2023                      | VAT Stagger:<br>Stagger 1 - Guarterly (Feb to Jan) | VAT Return Due Date:<br>28/04/2023 | Tax Year<br>31/01/20 |                                    |                              |    |
|       | You have declared you     | 01/02/2023 - 30/04/2023                                            | Stagger 1 - Quarterly (Feb to Jan)                 | 28/04/2023                         | 31/01/20             | 24                                 | g will                       | it |
|       | You have declared you     | 01/02/2023 - 30/04/2023<br>urself as a "Qualifying Registrant" for | Stagger 1 - Quarterly (Feb to Jan)                 | 28/04/2023                         | 31/01/20             | 24                                 | g will                       | it |

Federal Tax Authority

This section displays the filing period details based on the selected VAT Return.

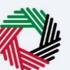

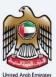

| ΞM    | امارات تاكس<br>ARATAX                                                                      |                                                                                                    |                                                                                                    |                                                                          | الـهيئـة التحادية للـضـرائـب<br>FEDERAL TAX AUTHORITY |                    |
|-------|--------------------------------------------------------------------------------------------|----------------------------------------------------------------------------------------------------|----------------------------------------------------------------------------------------------------|--------------------------------------------------------------------------|-------------------------------------------------------|--------------------|
| final | lvatreturns@gmail.c 🗸 🔍                                                                    | What are you looking for?                                                                                                    |                                                                                                    | 📀 User Ty                                                                | pe 다)) عربي 🚺                                         | -A A               |
| ЕЩ    | ome  Ahmad Saeed  VAT                                                                      | My Filings - VAT Return                                                                                                    |                                                                                                    |                                                                          |                                                       |                    |
| v     | AT 201 - Final Return                                                                      |                                                                                                    |                                                                                                    |                                                                          |                                                       |                    |
|       |                                                                                            |                                                                                                    |                                                                                                    |                                                                          | Tax Year End:                                         |                    |
|       | Filing Period                                                                              | VAT Return Period:<br>01/02/2023 - 30/04/2023<br>yourself as a "Qualifying Registrant" fo<br>h(s) starting from the first tax period c | VAT Stagger:<br>Stagger 1 - Quarterly (Feb to Jan)                                                                    | VAT Return Due Date:<br>28/04/2023<br>electronic commerce supplies. Your | 31/01/2024                                            | [L <sub>Edit</sub> |
|       | You have declared y                                                                        | 01/02/2023 - 30/04/2023<br>yourself as a "Qualifying Registrant" fo                                                                    | Stagger 1 - Quarterly (Feb to Jan)                                                                                    | 28/04/2023                                                               | 31/01/2024                                            | Ledit              |
|       | You have declared y<br>be valid for 18Monti<br>VAT Return                                  | 01/02/2023 - 30/04/2023<br>yourself as a "Qualifying Registrant" fo                                                                    | Stagger 1 - Quarterly (Feb to Jan)                                                                                    | 28/04/2023                                                               | 31/01/2024                                            | LEdit              |
|       | Vou have declared y<br>be valid for 18Month<br>VAT Return<br>You have the option to file r | 01/02/2023 - 30/04/2023<br>yourself as a "Qualifying Registrant" fo                                                                    | Stagger 1 - Quarterly (Feb to Jan)<br>or the purpose of emirates' reporting of<br>commencing on or after 1 July 2023. | 28/04/2023                                                               | 31/01/2024                                            |                    |

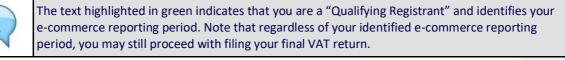

| finalvatreturns@gmail.c 🗸          | Q What are you looking for?                                                                                                    |                                                                                 | (i) User Type                         | -4- 🔳 عربي ((ل              | 6    |
|------------------------------------|----------------------------------------------------------------------------------------------------|---------------------------------------------------------------------------------|---------------------------------------|-----------------------------|------|
| Home  Ahmad Saeed                  | AT My Filings - VAT Return                                                                                                    |                                                                                 |                                       |                             |      |
| VAT 201 - Final Retu               | 'n                                                                                                    |                                                                                 |                                       |                             |      |
|                                    |                                                                                                    |                                                                                 |                                       |                             |      |
| E Filing Period                    | VAT Return Period:<br>01/02/2023 - 30/04/2023                                                                                                    | VAT Stagger:<br>Stagger 1 - Quarterly (Feb to Jan)                              | VAT Return Due Date:<br>28/04/2023    | Tax Year End:<br>31/01/2024 |      |
|                                    |                                                                                                    |                                                                                 |                                       |                             |      |
| You have decla                     | red yourself as a "Qualifying Registrant" fo                                                                                                    | or the purpose of emirates' reporting of                                        | electronic commerce supplies. Your e- | commerce reporting will     |      |
| You have decla<br>be valid for 18M | red yourself as a "Qualifying Registrant" fo<br>lonth(s) starting from the first tax period c                                                      | or the purpose of emirates' reporting of<br>commencing on or after 1 July 2023. | electronic commerce supplies. Your e- | -commerce reporting will    | Edit |
| Vou have decla<br>be valid for 18M | red yourself as a "Qualifying Registrant" fr<br>lonth(s) starting from the first tax period c                                                      | or the purpose of emirates' reporting of<br>commencing on or after 1 July 2023. | electronic commerce supplies. Your e- | -commerce reporting will    | Edit |
| VAT Return                         | red yourself as a "Qualifying Registrant" fo<br>fonth(s) starting from the first tax period o<br>file returns offline. You can download the templa | commencing on or after 1 July 2023.                                             |                                       | commerce reporting will     | Edit |

| Step | Action                                                      |
|------|-------------------------------------------------------------|
| (1)  | Click on 'Edit' to respond to the e-commerce questionnaire. |

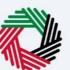

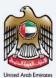

| ≡M       | إمــارات تـاكـس<br>1/RATAX                                 |                                                |                                  |                    | الـهيئـة الاتحاديـة للـضـرائـب<br>FEDERAL TAX AUTHORITY |      |
|----------|------------------------------------------------------------|------------------------------------------------|----------------------------------|--------------------|---------------------------------------------------------|------|
| e fin    | nalvatreturns@gmail.c V Q What are you looking for?        |                                                |                                  | 🛞 User Type        | 🗚 🔳 عربي ((ک                                            | A +4 |
| =        | Home 🕨 Ahmad Saeed 🕨 VAT 🕨 My Filings - VAT Return         |                                                |                                  |                    |                                                         |      |
| <b>a</b> | VAT 201 - Final Return                                     |                                                |                                  |                    |                                                         |      |
|          | VAT Return                                                 |                                                |                                  |                    |                                                         |      |
|          | You have the option to file returns offline. You can downl | oad the template given below and then upload i | t after filing as mentioned in t | he template.       |                                                         |      |
|          | VAT Return Template.xlsx last                              | updated 16/06/2023                             |                                  |                    | ↑ Upload Filled Template                                |      |
|          | VAT on Sales and All Other Outputs                         |                                                |                                  |                    |                                                         |      |
|          | Description                                                |                                                | Amount (AED) 🚹                   | VAT Amount (AED) 🕕 | Adjustment (AED) 👔                                      | *    |
|          | 1aStandard rated supplies in Abu Dhabi                     | () Zedit                                       |                                  |                    |                                                         |      |
|          | IbStandard rated supplies in Dubai                         | 1 [J.Edit                                      |                                  |                    |                                                         |      |
| Pre      | evious Step                                                |                                                |                                  |                    | Save as Draft Nex                                       |      |
|          |                                                            |                                                |                                  |                    |                                                         |      |
| Ste      | ep Action                                                  |                                                |                                  |                    |                                                         |      |

| (1) | Click here to download the offline template which can be used to file your returns. |
|-----|-------------------------------------------------------------------------------------|
|-----|-------------------------------------------------------------------------------------|

| امارات تاکس<br>MARATAX                                                                    |                                |                                       |                    | الهيئة التحادية للضرائب<br>Federal Tax AUTHORITY |
|-------------------------------------------------------------------------------------------|--------------------------------|---------------------------------------|--------------------|--------------------------------------------------|
| finalvatreturns@gmail.c V Q What are you looking for?                                     |                                |                                       | 🛞 User Type        | جريني ((ل) – ۸                                   |
| Home  Ahmad Saeed  YAT  My Filings - VAT Return                                           |                                |                                       |                    |                                                  |
| VAT 201 - Final Return                                                                    |                                |                                       |                    |                                                  |
| VAT Return                                                                                |                                |                                       |                    |                                                  |
| You have the option to file returns offline. You can download the                         | e template given below and the | n upload it after filing as mentioned | in the template.   |                                                  |
|                                                                                           |                                |                                       |                    |                                                  |
| <u>↓ Download Template</u> VAT Return Template.xlsx last update                           | rd 16/06/2023                  |                                       |                    |                                                  |
| L Download Template VAT Return Template.xtsx last update                                  | nd 16/06/2023                  |                                       |                    |                                                  |
| Lownload Template VAT Return Template.xtsx last update VAT on Sales and All Other Outputs | nd 16/06/2023                  |                                       |                    | 1 Upload Filled Template                         |
|                                                                                           | ad 16/06/2023                  | Amount (AED) 👔                        | VAT Amount (AED) 🚯 | 1                                                |
| VAT on Sales and All Other Outputs                                                        | nd 16/06/2023                  | Amount (AED) 👔                        | VAT Amount (AED) 👔 | 1                                                |
| VAT on Sales and All Other Outputs                                                        |                                |                                       | VAT Amount (AED)   | 1<br>Adjustment (AED) 👔                          |

| Step | Action                                                                            |
|------|-----------------------------------------------------------------------------------|
| (1)  | Click on 'Upload Filled Template' to file your return using the offline facility. |

(1)

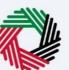

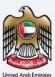

|                                                                                    |              |                |                                      |                   | خصرائب<br>FEDERA | الاتحاديـة لـل<br>L TAX AUT | الهيئة<br>HORITY |          |
|------------------------------------------------------------------------------------|--------------|----------------|--------------------------------------|-------------------|------------------|-----------------------------|------------------|----------|
| finalvatreturns@gmail.c V Q What are you looking for?                              |              |                |                                      | 🛞 User Type       | <b>S</b> )       | عربي                        | -4               | A        |
| Home  Ahmad Saeed  YAT  My Filings - VAT Return                                    | Document U   | ploaded Succ   | essfully                             |                   |                  |                             |                  |          |
| VAT 201 - Final Return                                                             |              |                |                                      |                   |                  |                             |                  |          |
| VAT Return                                                                         |              |                |                                      |                   |                  |                             |                  |          |
|                                                                                    |              |                |                                      |                   |                  |                             |                  |          |
| You have the option to file returns offline. You can download the template given i | below and th | en upload it i | after filing as mentioned in the tem | plate.            |                  |                             |                  |          |
| <u>↓ Download Template</u> VAT Return Template.xlsx last updated 16/06/2023        |              |                |                                      |                   | Ť                | Upload F                    | Filled Templat   | e        |
|                                                                                    |              |                |                                      |                   |                  |                             |                  |          |
| VAT Return Template.xlsx     Im <u>Clear table</u>                                 |              |                |                                      |                   |                  |                             |                  | 1        |
| VAT on Sales All Other Outputs                                                     |              |                |                                      |                   |                  |                             |                  | _        |
| Description                                                                        |              |                | Amount (AED) 🚯 V                     | AT Amount (AED) 🚺 | A                | djustment                   | (AED)            |          |
| 1aStandard rated supplies in Abu Dhabi                                             | 0            | LEdit          | 0.00                                 | C                 | 0.00             | -                           | 0.00             |          |
|                                                                                    |              |                |                                      |                   |                  |                             |                  |          |
|                                                                                    |              |                |                                      |                   |                  |                             |                  |          |
| Previous Step                                                                      |              |                |                                      |                   | Save as          | Draft                       | Ne               | <u> </u> |

Once the upload is complete, click here to download the uploaded template

|                                                         |                                          |  |                | المهيلة التحادية للضرائب<br>Federal Tax Authority |                                   |          |                             |             |   |  |
|---------------------------------------------------------|------------------------------------------|--|----------------|---------------------------------------------------|-----------------------------------|----------|-----------------------------|-------------|---|--|
| finalvatreturns@gmail.c 🗸                               | Q What are you looking for?              |  |                |                                                   | 🙆 User Type                       | <b>(</b> | عربي                        | -A          | A |  |
| Home 🕨 Ahmad Saeed 🕨                                    | VAT 🕨 My Filings - VAT Return            |  |                |                                                   |                                   |          |                             |             |   |  |
| VAT 201 - Final Re                                      | urn                                      |  |                |                                                   |                                   |          |                             |             |   |  |
| VAT Return                                              |                                          |  |                |                                                   |                                   |          |                             |             |   |  |
|                                                         | ate VAT Return Template.xlsx last upo    |  | en upload it a | fter filing as mentioned in th                    | e template.                       | Ţ        | Upload Fill                 | ed Template |   |  |
| Download Temp     WAT Return Templ                      | ate VAT Return Template.xisx last upo    |  | en upload it a | fter filing as mentioned in th                    | e template.                       | Ţ        | Upload Fill                 | ed Template |   |  |
| Download Temp     WAT Return Templ                      | te xisx                                  |  | en upload it a | Amount (AED) 👔                                    | e template.<br>VAT Amount (AED) 🚯 |          | Upload Fill<br>djustment (A |             | • |  |
| Download Temp     VAT Return Templ     VAT on Sales and | te.xisx Clear table<br>All Other Outputs |  | en upload it a |                                                   |                                   | Ac       |                             |             |   |  |

| Step | Action                                             |
|------|----------------------------------------------------|
| (1)  | Click here to clear the amounts in the table below |

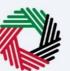

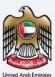

| ٦E           | إمــارات تـاكـس<br>1/RATAX                               |   |                    |                |                  | للفرائب<br>FEDERAL T | الهيئة التحايية<br>AX AUTHORITY |      |      |
|--------------|----------------------------------------------------------|---|--------------------|----------------|------------------|----------------------|---------------------------------|------|------|
| <b>9</b> fin | valvatreturns@gmail.c V Q What are you looking for?      |   |                    |                | 🛞 User Type      | 口)                   | عربي                            | -A   | A +A |
| ≡            | Home 🕨 Ahmad Saeed 🕨 VAT 🕨 My Filings - VAT Return       |   |                    |                |                  |                      |                                 |      |      |
| <b>a</b>     | VAT 201 - Final Return                                   |   |                    |                |                  |                      |                                 |      |      |
|              | VAT on Sales and All Other Outputs                       |   |                    |                |                  |                      |                                 |      |      |
|              | Description                                              |   |                    | Amount (AED) 🚺 | VAT Amount (AED) | Adju                 | istment (AED) 🚺                 |      |      |
|              | TaStandard rated supplies in Abu Dhabi                   | 0 | [] <sub>Edit</sub> | 0.00           | 0.0              | - 00                 | 0.0                             | 0    |      |
|              | 1bStandard rated supplies in Dubai                       | 0 | <b>Edit</b>        | 0.00           | 0.0              | - 00                 | 0.0                             | 0    |      |
|              | IcStandard rated supplies in Sharjah                     | 0 | [∠ <sub>Edit</sub> | 0.00           | 0,0              | - 00                 | 0.0                             | 0    | *    |
|              | 1dStandard rated supplies in Ajman                       | 0 |                    | 0.00           | 0.0              | - 00                 | 0.0                             | 0    |      |
|              | A president and a start and the last factor of Generaliz | 0 | ГЛенан             | 0.00           | 0.0              | nn -                 | 0.0                             |      |      |
| Pre          | evious Step                                              |   |                    |                |                  | Save as Dr           | aft                             | Next | 7    |
|              |                                                          |   |                    |                |                  |                      |                                 |      |      |

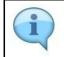

The standard rated supplies boxes 1a to 1g are read only and you cannot enter the amount (value of supplies), VAT amount and adjustment amount (if any) directly in these boxes.

| EM/     | امارات تاکس<br><b>\RATAX</b>                     |   | الهيئة الاتدامية للضرالب<br>FEDERAL TAX AUTHORITY |              |                    |                 |              |  |
|---------|--------------------------------------------------|---|---------------------------------------------------|--------------|--------------------|-----------------|--------------|--|
| finalva | atreturns@gmail.c V Q What are you looking for?  |   |                                                   |              | () User Type       | ] عربي ((ل      | -A A ·       |  |
| Hon     | me 🕨 Ahmad Saeed 🕨 VAT 🕨 My Filings - VAT Return |   |                                                   |              |                    |                 |              |  |
| VA      | AT 201 - Final Return                            |   |                                                   |              |                    |                 |              |  |
|         | VAT on Sales and All Other Outputs               |   |                                                   |              |                    |                 |              |  |
|         | Description                                      |   |                                                   | Amount (AED) | VAT Amount (AED) 👔 | Adjustment (AEC | ») <b>()</b> |  |
|         | 1aStandard rated supplies in Abu Dhabi           | 0 | [∠ <sub>Edit</sub>                                | 0.00         | 0.00               |                 | 0.00         |  |
|         | 1bStandard rated supplies in Dubai               | 0 | L <sub>Edit</sub>                                 | 0.00         | 0.00               | •               | 0.00         |  |
|         | 1cStandard rated supplies in Sharjah             | 0 | [∠ <sub>Edit</sub>                                | 0.00         | 0.00               |                 | 0.00         |  |
|         | 1dStandard rated supplies in Ajman               | 0 |                                                   | 0.00         | 0.00               | •               | 0.00         |  |
|         | To Plan double advantation in these of Provide   | 0 | ГЛенан                                            | 0.00         | 0.00               |                 |              |  |
| Previou | us Step                                          |   |                                                   |              | Si                 | eve as Draft    | Next         |  |

| Step | Action                                                                                  |
|------|-----------------------------------------------------------------------------------------|
| (1)  | Click on 'Edit' to report your e-commerce and other standard rated supplies by Emirate. |

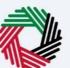

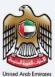

| ، تاکس<br><b>EMARAT</b>  | إمسارات<br><b>AX</b>                     |                                      |                  |                  | ة الاتحاديثة للنضراليب<br>FEDERAL TAX AUTHI |      |      |
|--------------------------|------------------------------------------|--------------------------------------|------------------|------------------|---------------------------------------------|------|------|
| 9 finalvatreturi<br>Home | andard rated Supplies                    |                                      |                  |                  |                                             | ×-A  | A +A |
| 🖄 VAT 20                 | Please provide the breakdown of          | your e-commerce and other standard r | ated supplies    |                  |                                             |      |      |
|                          | Abu Dhabi                                | Amount (AED)                         | VAT Amount (AED) | Adjustment (AED) |                                             | - 18 |      |
| D                        | e-Commerce Supplies                      | 100,000.00                           | 5,000.00         | 14               | 0.00                                        | .00  |      |
|                          | Other Standard rated supplies            | 200,000.00                           | 10,000.00        |                  | 0.00                                        |      |      |
| 16                       | Total                                    | 30000.00                             | 15000.00         |                  | 0.00                                        | .00  |      |
| łe                       | Dubai                                    | Amount (AED)                         | VAL-mount (AED)  | Adjustment (AED) |                                             | .00  | Ť    |
| 10                       |                                          |                                      |                  |                  | Add                                         | .00  |      |
|                          | dand asked annually a la Hanna al Armala | v                                    | 1/-ux 0.00       | n                | 00                                          | 0.00 | F    |
| Previous Step            |                                          |                                      |                  |                  | Save as Draft                               | Next | Y    |

| S | Step | Action                                                                                                    |
|---|------|----------------------------------------------------------------------------------------------------|
|   |      | Enter the amount (value of supplies), VAT amount and adjustment amount (if any) for e-<br>commerce and other standard rated supplies by Emirate. |

| Home > | lard rated Supplies            |                                       |                  |                  | 0    | 8   |
|--------|--------------------------------|---------------------------------------|------------------|------------------|------|-----|
| VAT 2C | lease provide the breakdown of | your e-commerce and other standard ra | ated supplies    |                  |      |     |
| TAV    | Abu Dhabi                      | Amount (AED)                          | VAT Amount (AED) | Adjustment (AED) |      |     |
| D      | e-Commerce Supplies            | 100,000.00                            | 5,000.00         |                  | 0.00 | .00 |
|        | Other Standard rated supplies  | 200,000.00                            | 10,000.00        |                  | 0.00 |     |
| 10     | Total                          | 300000.00                             | 15000.00         |                  | 0.00 |     |
| 1c     | Dubai                          | Amount (AED)                          | VAT Amount (AED) | Adjustment (AED) |      | .00 |
| 10     |                                |                                       |                  |                  | Add  | 00  |
|        |                                |                                       |                  |                  | Add  |     |

| Step | Action         |
|------|----------------|
| (1)  | Click on 'Add' |

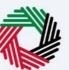

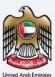

| ΞM/       | امارات تاکس<br>NRATAX                            |   |                    |              | بد<br>FE         | هيئة الاتحادية للضرائ<br>DERAL TAX AUTHORIT |      |      |
|-----------|--------------------------------------------------|---|--------------------|--------------|------------------|---------------------------------------------|------|------|
| 9 finalva | streturns@gmail.c V Q What are you looking for?  |   |                    |              | 🛞 User Type      | عربي ((口                                    | -A   | A +4 |
| ∃ Hon     | ne 🕨 Ahmad Saeed 🕨 VAT 🕨 My Filings - VAT Return |   |                    |              |                  |                                             |      |      |
|           | T 201 - Final Return                             |   |                    |              |                  |                                             |      | _    |
|           | Description                                      |   |                    | Amount (AED) | VAT Amount (AED) | Adjustment (AED                             | 0    |      |
|           | laStandard rated supplies in Abu Dhabi           | 0 | [] <sub>Edit</sub> | 300,000.00   | 15,000.00        | •                                           | 0.00 |      |
|           | 1bStandard rated supplies in Dubai               | 0 | [∠ <sub>Edit</sub> | 0.00         | 0.00             |                                             | 0.00 |      |
|           | IcStandard rated supplies in Sharjah             | 0 | 2 <sub>Edit</sub>  | 0.00         | 0.00             | .*.                                         | 0.00 |      |
|           | 1dStandard rated supplies in Ajman               | 0 | [∠ <sub>Edit</sub> | 0.00         | 0.00             | •                                           | 0.00 |      |
|           | 1eStandard rated supplies in Umm al Quwain       | 0 | <b>E</b> dit       | 0.00         | 0.00             |                                             | 0.00 |      |
| Previou   | us Step                                          |   |                    |              | Sa               | ve as Draft                                 | Next | Ę    |

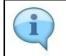

The standard rated supplies for the corresponding Emirate are auto-calculated as the sum of the amounts entered in the boxes for e-commerce supplies and other standard rated supplies, by Emirate.

| finalva | streturns@gmail.c Y Q What are you looking for?                             |   |          | Oser Type | عربي (۱)            | -A A |
|---------|-----------------------------------------------------------------------------|---|----------|-----------|---------------------|------|
| Hon     | ne 🕨 Ahmad Saeed 🕨 VAT 🕨 My Filings - VAT Return                            |   |          |           |                     |      |
| VA      | T 201 - Final Return                                                        |   |          |           |                     |      |
|         |                                                                             |   |          |           | _1                  |      |
|         | 2Tax refunds provided to tourists under the Tax Refunds for tourists scheme | 0 | - 0.00 · | 0.00      | )      View Details |      |
|         | 3Supplies subject to reverse charge provisions                              | 0 | 0.00     | 0.00      | 5                   |      |
|         |                                                                             | • |          |           |                     |      |
|         | 4Zero rated supplies                                                        | 0 | 0.00     |           |                     |      |
|         | SExempt Supplies                                                            | 0 | 0.00     |           |                     |      |
|         |                                                                             |   |          |           |                     | _    |
|         | 6Goods imported into the UAE                                                | 0 | 0.00     | 0.00      | View Details        |      |
|         |                                                                             |   |          |           |                     |      |

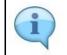

Box 2 is pre-populated from Planet Tax Free system for Registrants that are registered for the Tourist Refund Scheme

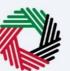

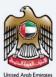

| EMARA           | ام ارات تا<br>TAX                                                        |   |          |             | الهيئة الاتحادية للضرائب<br>FEDERAL TAX AUTHORITY |        |
|-----------------|--------------------------------------------------------------------------|---|----------|-------------|---------------------------------------------------|--------|
| finalvatreturns | @gmail.c V Q What are you looking for?                                   |   |          | 🛞 User Type | عربي ((ل                                          | -A A · |
| E Home 🅨 A      | Ahmad Saeed VAT My Filings - VAT Return                                  |   |          |             |                                                   |        |
| VAT 201         | - Final Return                                                           |   |          |             |                                                   |        |
| 2Ta)            | x refunds provided to tourists under the Tax Refunds for tourists scheme | 0 | - 0.00 - | 0.0         | 00 ( <u>View Details</u>                          |        |
| <b>3</b> Su     | pplies subject to reverse charge provisions                              | 0 | 0.00     | 0.6         |                                                   |        |
| 4Ze             | ro rated supplies                                                        | 0 | 0.00     |             |                                                   |        |
| 5Ex             | empt Supplies                                                            | 0 | 0.00     |             |                                                   | *      |
| <b>6</b> Go     | oods imported into the UAE                                               | 0 | 0.00     | 0.0         | 00 ( View Details                                 |        |
| 744             | finistments to goods imported into the LIAF                              | A | 0.00     | 0.0         | 00                                                | Ē      |
| Previous Step   |                                                                          |   |          |             | Save as Draft                                     | Next   |
|                 |                                                                          |   |          |             |                                                   |        |

| Step | Action                                                               |
|------|----------------------------------------------------------------------|
| (1)  | Click here to view the invoice details received from Planet Tax Free |

| Ξ        | MΛ        | إمــارات تـاكـس<br>RATAX                                                    |   |          | الاتحاديـة لـــضــرائـب<br>FEDERAL TAX AUTH |         |
|----------|-----------|-----------------------------------------------------------------------------|---|----------|---------------------------------------------|---------|
| 9        | finalvatr | returns@gmail.c Y Q What are you looking for?                               |   |          | 🛞 User Type (إ) عربي                        | -A A +A |
| ≡        | Home      | Ahmad Saeed > VAT > My Filings - VAT Return                                 |   |          |                                             |         |
| <b>a</b> | VAT       | 201 - Final Return                                                          |   |          |                                             |         |
|          |           | 2Tax refunds provided to tourists under the Tax Refunds for tourists scheme | 0 | - 0.00 - | 0.00 ( View De                              | tails   |
|          |           | 3Supplies subject to reverse charge provisions                              | 0 | 2,000.00 | 100.00                                      |         |
|          |           | 4Zero rated supplies                                                        | 1 | 0.00     |                                             |         |
|          |           | 5Exempt Supplies                                                            | 0 | 0.00     |                                             | *       |
|          |           | 6Goods imported into the UAE                                                | 0 | 0.00     | 0.00 ( View Det                             | tails   |
|          |           | 7Adjustments to goods imported into the UAE                                 | 0 | 0.00     | 0.00                                        |         |
|          | Previous  | Step                                                                        |   |          | Save as Draft                               | Next    |

| Step | Action                                 |
|------|----------------------------------------|
| (1)  | Fill box 3 with amount and VAT amount. |

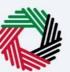

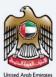

| RATAX                                                                       |                                                                                                    |                                                                                                    |                                                                                                    | الهيئة الاتحانية للضرائ<br>DERAL TAX AUTHORITY                                                                                                    |                                                                                                    |
|-----------------------------------------------------------------------------|----------------------------------------------------------------------------------------------------|----------------------------------------------------------------------------------------------------|----------------------------------------------------------------------------------------------------|----------------------------------------------------------------------------------------------------|----------------------------------------------------------------------------------------------------|
| turns@gmail.c Y Q What are you looking for?                                 |                                                                                                    |                                                                                                    | 🛞 User Type                                                                                                    | - 🔳 عربي (اک                                                                                                    | A A                                                                                                    |
| Ahmad Saeed YAT My Filings - VAT Return                                     |                                                                                                    |                                                                                                    |                                                                                                    |                                                                                                    |                                                                                                    |
| 201 - Final Return                                                          |                                                                                                    |                                                                                                    |                                                                                                    |                                                                                                    |                                                                                                    |
| 2Tax refunds provided to tourists under the Tax Refunds for tourists scheme | 0                                                                                                    | - 0.00 -                                                                                                    | 0.00                                                                                                    | View Details                                                                                                    |                                                                                                    |
| 3Supplies subject to reverse charge provisions                              | 0                                                                                                    | 2,000.00                                                                                                    | 100.00                                                                                                    |                                                                                                    |                                                                                                    |
| 4Zero rated supplies                                                        | 0                                                                                                    | 3,000.00                                                                                                    |                                                                                                    |                                                                                                    |                                                                                                    |
| 5Exempt Supplies                                                            | 0                                                                                                    | 4,000.00                                                                                                    |                                                                                                    |                                                                                                    |                                                                                                    |
| 6Goods imported into the UAE                                                | 0                                                                                                    | 0.00                                                                                                    | 0.00                                                                                                    | View Details                                                                                                    |                                                                                                    |
| 7Adjustments to goods imported into the UAE                                 | 0                                                                                                    | 0.00                                                                                                    | 0.00                                                                                                    |                                                                                                    | (                                                                                                    |
| Step                                                                        |                                                                                                    |                                                                                                    | Sa                                                                                                    | ve as Draft N                                                                                                    | ext                                                                                                    |
|                                                                             | Ahmad Saead VAT VAT Wy Filings - VAT Return 201 - Final Return 21ax refunds provided to tourists under the Tax Refunds for tourists scheme 35upplies subject to reverse charge provisions 42ero rated supplies 5Exempt Supplies 6Goods imported into the UAE 1 2Adjustments to goods imported into the UAE | Ahmad Saeed VAT My Filings - VAT Return 201 - Final Return 2Tax refunds provided to tourists under the Tax Refunds for tourists scheme 3Supplies subject to reverse charge provisions 4Zero rated supplies 5Exempt Supplies 6Goods imported into the UAE 1 6 | Ahmad Saeed VAT Ny Filings - VAT Return 201 - Final Return 2Tax refunds provided to tourists under the Tax Refunds for tourists scheme 3Supplies subject to reverse charge provisions 20000 4Zero rated supplies 300000 5Exempt Supplies 4.00000 6Goods imported into the UAE 1 0 000 | Ahmad Saeed  XAT My Filings - VAT Return 201 - Final Return 21ax refunds provided to tourists under the Tax Refunds for tourists scheme  Cara refunds provided to tourists under the Tax Refunds for tourists scheme  Cara refunds provided to reverse charge provisions  Cara refunds provided to reverse charge provisions  Cara refunds provided to reverse refunds provided to reverse refunds provided to reverse refunds provided to reverse refunds provided to reverse refunds provided to reverse refunds provided to reverse refunds provided to reverse refunds provided to reverse refunds provided to reverse refunds provided to reverse refunds provided to reverse reverse reverse reverse reverse reverse reverse reverse reverse reverse reverse revers | Ahmad Saeed VAT Wy Filings - VAT Return 201 - Final Return 21ax refunds provided to tourists under the Tax Refunds for tourists scheme  2 Tax refunds provided to tourists under the Tax Refunds for tourists scheme  2 Tax refunds provided to reverse charge provisions  2 Cool 000  100.00  100.00  100.00  100.00  100.00  100.00  100.00  100.00  100.00  100.00  100.00  100.00  100.00  100.00  100.00  100.00  100.00  100.00  100.00  100.00  100.00  100.00  100.00  100.00  100.00  100.00  100.00  100.00  100.00  100.00  100.00  100.00  100.00  100.00  100.00  100.00  100.00  100.00  100.00  100.00  100.00  100.00  100.00  100.00  100.00  100.00  100.00  100.00  100.00  100.00  100.00  100.00  100.00  100.00  100.00  100.00  100.00  100.00  100.00  100.00  100.00  100.00  100.00  100.00  100.00  100.00  100.00  100.00  100.00  100.00  100.00  100.00  100.00  100.00  100.00  100.00  100.00  100.00  100.00  100.00  100.00  100.00  100.00  100.00  100.00  100.00  100.00  100.00  100.00  100.00  100.00  100.00  100.00  100.00  100.00  100.00  100.00  100.00  100.00  100.00  100.00  100.00  100.00  100.00  100.00  100.00  100.00  100.00  100.00  100.00  100.00  100.00  100.00  100.00  100.00  100.00  100.00  100.00  100.00  100.00  100.00  100.00  100.00  100.00  100.00  100.00  100.00  100.00  100.00  100.00  100.00  100.00  100.00  100.00  100.00  100.00  100.00  100.00  100.00  100.00  100.00  100.00  100.00  100.00  100.00  100.00  100.00  100.00  100.00  100.00  100.00  100.00  100.00  100.00  100.00  100.00  100.00  100.00  100.00  100.00  100.00  100.00  100.00  100.00  100.00  100.00  100.00  100.00  100.00  100.00  100.00  100.00  100.00  100.00  100.00  100.00  100.00  100.00  100.00  100.00  100.00  100.00  100.00  100.00  100.00  100.00  100.00  100.00  100.00  100.00  100.00  100.00  100.00  100.00  100.00  100.00  100.00  100.00  100.00  100.00  100.00  100.00  100.00  100.00  100.00  100.00  100.00  100.00  100.00  100.00  100.00  100.00  100.00  100.00  100.00  100.00  100.00  100.00  100.00  100.00  100.00 |

| Step | Action                           |
|------|----------------------------------|
| (1)  | Fill box 4 and box 5 with amount |

| -M/     | RATAX                                            |   |              | FE                 | الهيئة الاتحانية للضراة<br>DERAL TAX AUTHORITY |
|---------|--------------------------------------------------|---|--------------|--------------------|------------------------------------------------|
| finalva | treturns@gmail.c Y Q What are you looking for?   |   |              | 🛞 User Type 🛛      | -A 🔳 عربي (ا                                   |
| Hom     | ne 🕨 Ahmad Saeed 🕨 VAT 🕨 My Filings - VAT Return |   |              |                    |                                                |
| VA      | T 201 - Final Return                             |   |              |                    |                                                |
|         | 6Goods imported into the UAE                     | 0 | 0.00         | 0.00               | View Details                                   |
|         | 7Adjustments to goods imported into the UAE      | 0 | 0.00         | 0.00               |                                                |
|         | 8Totals                                          |   | 309,000.00   | 15,100.00          | 0.00                                           |
|         | VAT on Expenses and All Other Inputs             |   |              |                    |                                                |
|         | Description                                      |   | Amount (AED) | VAT Amount (AED) 🚺 | Adjustment (AED) 🕕                             |
|         | 9Standard rated expenses                         | 0 | 0.00         | 0.00               | 0.00                                           |
|         |                                                  |   |              |                    |                                                |
|         | us Step                                          |   |              |                    | e as Draft Next                                |

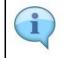

Box 6 is pre-populated based on the data received from customs

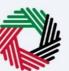

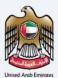

| إمــارات تــاكـس<br>MARATAX                           |   |                | بد<br>FE         | الهيئة التحادية للضرائ<br>DERAL TAX AUTHORITY |
|-------------------------------------------------------|---|----------------|------------------|-----------------------------------------------|
| finalvatreturns@gmail.c V Q What are you looking for? |   |                | 🛞 User Type      | م- 🔳 عربي (اې                                 |
| Home  Ahmad Saeed  YAT  My Filings - VAT Return       |   |                |                  |                                               |
| VAT 201 - Final Return                                |   |                |                  |                                               |
| 6Goods imported into the UAE                          | 0 | 0.00           | 0.00             | <u>View Details</u>                           |
| 7Adjustments to goods imported into the UAE           | 0 | 0.00           | 0.00             | Ì                                             |
| 8Totals                                               |   | 309,000.00     | 15,100.00        | 0.00                                          |
| VAT on Expenses and All Other Inputs                  |   |                |                  |                                               |
| Description                                           |   | Amount (AED) 🚺 | VAT Amount (AED) | Adjustment (AED) 🚺                            |
| 9Standard rated expenses                              | 0 | 0.00           | 0.00             | 0.00                                          |
| Previous Step                                         |   |                |                  | ve as Draft Next                              |

| Step | Action                                                             |
|------|--------------------------------------------------------------------|
| (1)  | Click here to get the detailed view of Goods imported into the UAE |

| ΞMΛ               | إمــارات تـاكــس<br>RATAX                        |   |              | لب<br>FEC          | الهيئة الاتحادية للضرا<br>PERAL TAX AUTHORITY |        |
|-------------------|--------------------------------------------------|---|--------------|--------------------|-----------------------------------------------|--------|
| 9 finalva         | streturns@gmail.c Y Q What are you looking for?  |   |              | 🛞 User Type 🛛      | A- 🔳 عربي (1                                  | A +A   |
| ≡ Hom             | ne 🕨 Ahmad Saeed 🕨 VAT 🕨 My Filings - VAT Return |   |              |                    |                                               |        |
| ☆ VA <sup>*</sup> | T 201 - Final Return                             |   |              |                    |                                               |        |
|                   | 6Goods imported into the UAE                     | 0 | 0.00         | 0.00               | View Details                                  |        |
|                   | 7Adjustments to goods imported into the UAE      | 0 | 10,000.00    | 500.00             |                                               |        |
|                   | 8Totals                                          |   | 319,000.00   | 15,600.00          | 0.00                                          |        |
|                   | VAT on Expenses and All Other Inputs             |   |              |                    |                                               | *      |
|                   | Description                                      |   | Amount (AED) | VAT Amount (AED) 🚺 | Adjustment (AED) 🚺                            |        |
|                   | 9Standard rated expenses                         | 0 | 0.00         | 0.00               | 0.00                                          |        |
|                   |                                                  |   |              | (c                 |                                               |        |
| Previou           | us Step                                          |   |              | Sav                | e as Draft Next                               | $\sim$ |

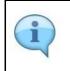

Box 7 should be used if the information that is prepopulated in Box 6 regarding goods imported into the UAE is incomplete or incorrect. In such case, use this box to make adjustments accordingly.

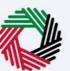

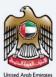

| امارات تاکس<br>MARATAX                                |   |              | ц.<br>FE           | الـهيئـة التحادية للـضـرائ<br>DERAL TAX AUTHORITY |
|-------------------------------------------------------|---|--------------|--------------------|---------------------------------------------------|
| finalvatreturns@gmail.c Y Q What are you looking for? |   |              | 🛞 User Type 🛛      | 🗛 🔲 عربي (اټ                                      |
| Home  Ahmad Saeed  YAT  My Filings - VAT Return       |   |              |                    |                                                   |
| VAT 201 - Final Return                                |   |              |                    |                                                   |
| 6Goods imported into the UAE                          | 0 | 0.00         | 0.00               | View Details                                      |
| 7Adjustments to goods imported into the UAE           | 0 | 10,000.00    | 500.00             |                                                   |
| 8Totals                                               |   | 319,000.00   | 15,600.00          | 0.00                                              |
| VAT on Expenses and All Other Inputs                  |   |              |                    |                                                   |
| Description                                           |   | Amount (AED) | VAT Amount (AED) 🚺 | Adjustment (AED) 🚺                                |
| 9Standard rated expenses                              | 0 | 0.00         | 0.00               | 0.00                                              |
|                                                       |   |              |                    | 1                                                 |
| Previous Step                                         |   |              | Sau                | ve as Draft Next                                  |

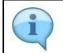

Box 8 is the total of box 1 to box 7 which is your total output for the Tax Period

| 5      | ΛΓΛΤΛΧ                                              |   |                   |                  |                    |
|--------|-----------------------------------------------------|---|-------------------|------------------|--------------------|
| finalv | atreturns@gmail.c V Q What are you looking for?     |   |                   | 🔕 User Type 🖾    | -A 🔳 عربي (        |
| Ho     | me 🕨 Ahmad Saeed 🕨 VAT 🕨 My Filings - VAT Return    |   |                   |                  |                    |
| V      | AT 201 - Final Return                               |   |                   |                  |                    |
|        | VAT on Expenses and All Other Inputs                |   |                   |                  |                    |
|        | Description                                         |   | Amount (AED) 🚺 VA | T Amount (AED) 🚺 | Adjustment (AED) 🕕 |
|        | 9Standard rated expenses                            | 0 | 100,000.00        | 5,000.00         | 0.00               |
|        | 10Supplies subject to the reverse charge provisions | 0 | 0.00              | 1.00             |                    |
|        | 11Totals                                            |   | 100,000.00        | 5,000.00         | 0.00               |
|        | Net VAT Due                                         |   |                   |                  |                    |

| Step | Action                                                                                                    |
|------|----------------------------------------------------------------------------------------------------|
| (1)  | Enter the amount, corresponding VAT amount and adjustment amount for your standard rated expenses for the period. |

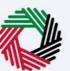

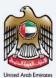

| 1 <u>=</u> | إمــارات تـاكـس<br>MARATAX                                    |   |                |                    | الهيئة الاتحادية للضرائب<br>FEDERAL TAX AUTHORITY |      |      |
|------------|---------------------------------------------------------------|---|----------------|--------------------|---------------------------------------------------|------|------|
| 9          | inalvatreturns@gmail.c V Q What are you looking for?          |   |                | 🛞 User Type        | عربي ((ټ                                          | -A   | A +/ |
| ≡          | Home  Ahmad Saeed  YAT  My Filings - VAT Return               |   |                |                    |                                                   |      |      |
| <b>a</b>   | VAT 201 - Final Return                                        |   |                |                    |                                                   |      |      |
|            | VAT on Expenses and All Other Inputs                          |   |                |                    |                                                   |      |      |
|            | Description                                                   |   | Amount (AED) 🚺 | VAT Amount (AED) 🚺 | Adjustment (AED)                                  | 0    |      |
|            | 9Standard rated expenses                                      | 0 | 100,000.00     | 5,000.00           | )                                                 | 0.00 |      |
|            | 10Supplies subject to the reverse charge provisions           | 0 | 10,000.00      | 500.00             |                                                   |      |      |
|            | 11Totals                                                      |   | 110,000.00     | 1 5,500.00         |                                                   | 0.00 | *    |
|            | Net VAT Due<br>12 Total value of tax due for the period (AED) |   |                |                    |                                                   |      |      |
| Pr         | revious Step                                                  |   |                | s                  | ave as Draft                                      | Next | (₹)  |
|            |                                                               |   |                |                    |                                                   |      |      |

| Step | Action                                                                                            |
|------|---------------------------------------------------------------------------------------------------|
| (1)  | Enter the amount and corresponding VAT amount for supplies that are subject to the reverse charge |

|                                                               |   |                | بيد<br>FE          | الـهيئـة الاتحاديـة لـلـضـرائ<br>DERAL TAX AUTHORITY |     |
|---------------------------------------------------------------|---|----------------|--------------------|------------------------------------------------------|-----|
| 9 finalvatreturns@gmail.c Y Q What are you looking for?       |   |                | 🛞 User Type        | 🗛 🔳 عربي (اټ                                         | A + |
| Home  Ahmad Saeed  YAT  My Filings - VAT Return               |   |                |                    |                                                      |     |
| VAT 201 - Final Return                                        |   |                |                    |                                                      |     |
| VAT on Expenses and All Other Inputs                          |   |                |                    |                                                      |     |
| Description                                                   |   | Amount (AED) 🚺 | VAT Amount (AED) 🕦 | Adjustment (AED) 🕕                                   |     |
| 9Standard rated expenses                                      | 0 | 100,000.00     | 5,000.00           | 0.00                                                 |     |
| 10Supplies subject to the reverse charge provisions           | 0 | 10,000.00      | 500.00             |                                                      |     |
| 11Totals                                                      |   | 110,000.00     | 5,500.00           | 0.00                                                 | *   |
| Net VAT Due<br>12 Total value of tax due for the period (AED) |   |                |                    |                                                      |     |
| Previous Step                                                 |   |                | Sav                | re as Draft Nex                                      | Ę   |

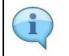

Box 11 is auto-calculated and displays your total inputs for the Tax Period

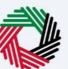

Box 13 displays the total input tax for the period and

box 14 displays the payable and (or) refundable tax for the period.

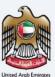

| 503 Us | er Type 🖾)) عربي | -A A ·        |
|--------|------------------|---------------|
|        |                  |               |
|        |                  |               |
|        |                  |               |
|        |                  |               |
|        |                  |               |
|        |                  |               |
|        |                  |               |
|        |                  |               |
|        |                  | *             |
|        |                  |               |
|        |                  | _             |
|        |                  | F             |
|        | Save as Draft    | Next          |
|        |                  |               |
|        |                  | Save as Draft |

إمــارات تـاكـس الهيئة الاتحادية للضرائب FEDERAL TAX AUTHORITY ΞΜΛRΛΤΛΧ 😫 finalvatreturns@gmail.c... 🗸 🛞 User Type 📢) عربي 🚺 -A A Q +A E Home 
Ahmad Saeed 
YAT 
My Filings - VAT Return 6 VAT 201 - Final Return .... 15,600.00 13 Total value of recoverable tax for the period (AED) 5,500.00 14 Payable tax for the period (AED) 10,100.00 Profit Margin Scheme Did you apply the Profit Margin Scheme in respect of any supplies made during the tax period? Yes 💿 No Save as Draft Previous Step

| Step | Action                                                                    |
|------|---------------------------------------------------------------------------|
| (1)  | Select 'Yes' if you have reported amounts using the 'Profit Margin Scheme |

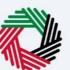

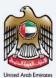

| =        | <u>ک</u> س<br>/MAR |                                                                          |                               |            |             | للضرائب<br>FEDERAL | ة النتحاديـة ل<br>TAX AUTH | الهيأ<br>ORITY |      |            | and the |
|----------|--------------------|--------------------------------------------------------------------------|-------------------------------|------------|-------------|--------------------|----------------------------|----------------|------|------------|---------|
| 9        | finalvatreturns    | @gmail.c Y Q What are you looking for?                                   |                               |            | 🛞 User Type | 4)                 | عربي                       |                | -A   | A          | +A      |
| ≡        | Home 🕨 /           | Ahmad Saeed 🕨 VAT 🕨 My Filings - VAT Return                              |                               |            |             |                    |                            |                |      |            |         |
| <b>@</b> | VAT 201            | I - Final Return                                                         |                               |            |             |                    |                            |                |      |            |         |
|          |                    |                                                                          | 15,600.00                     |            |             |                    |                            |                |      |            |         |
|          | 13 Tot             | al value of recoverable tax for the period (AED)                         |                               |            |             |                    |                            |                |      |            |         |
|          |                    |                                                                          | 5,500.00                      |            |             |                    |                            |                |      |            |         |
|          | 14 Pay             | able tax for the period (AED)                                            |                               |            |             |                    |                            |                |      |            |         |
|          |                    |                                                                          | 10,100.00                     |            |             |                    |                            |                |      |            |         |
|          | Profi              | it Margin Scheme                                                         |                               |            |             |                    |                            |                |      | E          | *       |
|          |                    | vou apply the Profit Margin Scheme in respect of any supplie<br>Yes   No | s made during the tax period? |            |             |                    |                            |                |      |            |         |
|          | Previous Step      | -0                                                                       |                               |            |             | Save as D          | Iraft                      |                | Next | ( <u> </u> | 2       |
|          |                    |                                                                          |                               |            |             |                    |                            |                |      |            |         |
| S        | tep                | Action                                                                   |                               |            |             |                    |                            |                |      |            |         |
|          | (1)                | Click on 'Previous Step' to g                                            | o back to the previo          | us section |             |                    |                            |                |      |            |         |

| ٦E   | امارات تاکس<br>MARATAX                                                                                                    |  |             | لضرائب<br>FEDERAL | الاتحاديثة لـا<br>TAX AUT L | الهيئة<br>HORITY |   |
|------|----------------------------------------------------------------------------------------------------|--|-------------|-------------------|-----------------------------|------------------|---|
| ) fi | inalvatreturns@gmail.c V Q What are you looking for?                                                                       |  | 🛞 User Type | <b>S</b>          | عربي                        | -4               | A |
|      | Home  Ahmad Saeed  YAT  My Filings - VAT Return                                                                            |  |             |                   |                             |                  |   |
|      | VAT 201 - Final Return                                                                                                    |  |             |                   |                             |                  |   |
|      | 15,600.00                                                                                                    |  |             |                   |                             |                  |   |
|      | 13 Total value of recoverable tax for the period (AED)<br>5,500.00 14 Payable tax for the period (AED) 10,100.00           |  |             |                   |                             |                  |   |
|      | Profit Margin Scheme                                                                                                    |  |             |                   |                             |                  |   |
|      | Did you apply the Profit Margin Scheme in respect of any supplies made during the tax period?           Yes         •   No |  |             |                   |                             |                  | C |
| -    |                                                                                                    |  |             | Save as           |                             |                  | Ę |

| Step | Action                                                           |
|------|------------------------------------------------------------------|
| (1)  | Click on 'Save as draft' to save the final VAT Return as a draft |

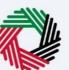

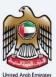

| امارات تاکس<br>MARATAX                                      |                                                 | r.<br>F     | ئـة الاتحاديـة لـلـضـرائـد<br>EDERAL TAX AUTHO |      |
|-------------------------------------------------------------|-------------------------------------------------|-------------|------------------------------------------------|------|
| finalvatreturns@gmail.c Y Q What are you le                 | ooking for?                                     | 🛞 User Type | عربي ((口                                       | A A  |
| Home  Ahmad Saeed  YAT  My Filings - VA                     | T Return                                        |             |                                                |      |
| VAT 201 - Final Return                                      |                                                 |             |                                                |      |
|                                                             | 15,600.00                                       |             |                                                |      |
| 13 Total value of recoverable tax for the period ( <i>i</i> | AED)                                            |             |                                                |      |
|                                                             | 5,500.00                                        |             |                                                |      |
| 14 Payable tax for the period (AED)                         |                                                 |             |                                                |      |
|                                                             | 10,100.00                                       |             |                                                |      |
|                                                             |                                                 |             |                                                |      |
| Profit Margin Scheme                                        |                                                 |             |                                                |      |
| Did you apply the Profit Margin Scheme in resp              | ect of any supplies made during the tax period? |             |                                                |      |
| Yes No                                                      |                                                 |             |                                                |      |
|                                                             |                                                 |             |                                                |      |
| Previous Step                                               |                                                 | Sa          | ave as Draft                                   | Next |
|                                                             |                                                 |             |                                                |      |

| Step | Action                                              |
|------|-----------------------------------------------------|
| (1)  | Click on 'Next Step' to proceed to the next section |

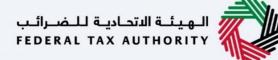

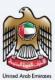

#### **Review and Declaration**

| امارات تاکس<br><b>ΞΜΛRΛΤΛΧ</b>                          |                      |               | الاتحاديـة للـضـرائـب<br>FEDERAL TAX AUT | الهيئة<br>HORITY |      |
|---------------------------------------------------------|----------------------|---------------|------------------------------------------|------------------|------|
| 9 finalvatreturns@gmail.c V Q What are you looking for? |                      | (6) User Type | عربي ((ل                                 | A- III           | A +/ |
| Home  Ahmad Saeed  YAI  My Filings - VAT Return         |                      |               |                                          |                  |      |
| VAT 201 - Final Return                                  |                      |               |                                          |                  |      |
| Review & Declaration                                    |                      |               | Expand                                   | All / Collapse A | Ш    |
| Taxable Person Details                                  |                      |               |                                          |                  |      |
| Taxable Person Details                                  |                      |               |                                          |                  |      |
| 100797029400003                                         |                      |               |                                          |                  | *    |
| First Name in English                                   | Last Name in English |               |                                          |                  |      |
| Ahmad                                                   | Saeed                |               |                                          |                  |      |
| First Name in Arabic                                    | Last Name in Arabic  |               |                                          |                  |      |
| Previous Step                                           |                      |               | Save as Draft                            | Sub              | Ę    |
| · · · · · · · · · · · · · · · · · · ·                   |                      |               |                                          |                  |      |

This section displays your completed return and allows you to review it prior to submission

| إمـــارات تــاكــس<br><b>ΞΜΛRΛΤΛΧ</b>                 |                      | 1           | الاتحاديـة لـلـضـرائـب<br>FEDERAL TAX AUT | الهيئة<br>HORITY |     |
|-------------------------------------------------------|----------------------|-------------|-------------------------------------------|------------------|-----|
| finalvatreturns@gmail.c V Q What are you looking for? |                      | 📀 User Type | عربي ((þ                                  | -A               | A + |
| Home  Ahmad Saeed  YAT  My Filings - VAT Return       |                      |             |                                           |                  |     |
| VAT 201 - Final Return                                |                      |             |                                           |                  |     |
| Review & Declaration                                  |                      |             | Expand                                    | All / Collapse   | All |
| Taxable Person Details                                |                      |             |                                           |                  | ~   |
| Taxable Person Details                                |                      |             |                                           |                  |     |
| TRN<br>100797029400003                                |                      |             |                                           |                  | *   |
| First Name in English                                 | Last Name in English |             |                                           |                  |     |
| Ahmad                                                 | Saeed                |             |                                           |                  |     |
| First Name in Arabic                                  | Last Name in Arabic  |             |                                           |                  |     |
|                                                       |                      |             | Save as Draft                             |                  | Ð   |

| Step | Action                                             |
|------|----------------------------------------------------|
| (1)  | Click here to expand or collapse all steps at once |

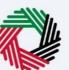

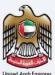

|                                                  |      |                               |             | حاديـة للـضـرائـب<br>FEDERAL TAX AI | الـهيئـة الدر<br>UTHORITY |      |
|--------------------------------------------------|------|-------------------------------|-------------|-------------------------------------|---------------------------|------|
| finalvatreturns@gmail.c Y Q What are you looking | for? |                               | 🛞 User Type | عربي ((ل                            |                           | -A A |
| Home  Ahmad Saeed  YAT  My Filings - VAT Retu    | im   |                               |             |                                     |                           |      |
| VAT 201 - Final Return                           |      |                               |             |                                     |                           |      |
|                                                  |      |                               |             |                                     |                           |      |
| Taxable Person Details                           |      |                               |             |                                     |                           | ~    |
|                                                  |      |                               |             |                                     |                           |      |
| Taxable Person Details                           |      |                               |             |                                     |                           |      |
| TRN                                              |      |                               |             |                                     |                           |      |
| 100797029400003                                  |      |                               |             |                                     |                           |      |
| First Name in English                            |      | Last Name in English<br>Saeed |             |                                     |                           |      |
| First Name in Arabic                             |      | Last Name in Arabic           |             |                                     |                           |      |
| الحمد                                            |      | احمد                          |             |                                     |                           |      |
|                                                  |      |                               |             |                                     |                           |      |
|                                                  |      |                               |             |                                     |                           |      |
| Previous Step                                    |      |                               |             | Save as Draft                       |                           | Sub  |
|                                                  |      |                               |             |                                     |                           |      |

| Step | Action                                        |
|------|-----------------------------------------------|
| (1)  | Click here to expand or collapse each section |

| ΜΛ        | امــارات تــاكــس<br>RATAX                    |              | لب<br>FEC        | الـهيئـة الاتحاديـة لـلـضـرا<br>ERAL TAX AUTHORITY |    |
|-----------|-----------------------------------------------|--------------|------------------|----------------------------------------------------|----|
| finalvatr | returns@gmail.c V Q What are you looking for? |              | 🛞 User Type 🛛    | A- 🔳 عربي ((1                                      | A  |
| Home      | Ahmad Saeed > VAT > My Filings - VAT Return   |              |                  |                                                    |    |
| VAT       | 201 - Final Return                            |              |                  |                                                    |    |
|           |                                               |              |                  |                                                    |    |
|           | Taxable Person Details                        |              |                  |                                                    | >  |
|           | VAT Return Details                            |              |                  |                                                    | ~  |
|           | VAT on Sales and All Other Outputs            |              |                  | Edit                                               | Ì  |
|           | Description                                   | Amount (AED) | VAT Amount (AED) | Adjustment (AED)                                   | Ĩ. |
|           | 1aStandard rated supplies in Abu Dhabi        | 300,000.00   | 15,000.00        | - 0.00                                             |    |
|           | 1bStandard rated supplies in Dubai            | 0.00         | 0.00             | - 0.00                                             | ١. |
|           |                                               |              | ~ ~ ~            | 0.00                                               |    |
|           | Step                                          |              | 6                | e as Draft Su                                      |    |

| Step | Action                                     |
|------|--------------------------------------------|
| (1)  | Click on each step to review every section |

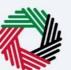

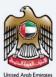

| MΛ       | إمــارات تـاكـس<br>NRATAX                        |              | فسرائيب<br>FEDER | الهيئة التحادية للـم<br>AL TAX AUTHORITY |
|----------|--------------------------------------------------|--------------|------------------|------------------------------------------|
| finalvat | treturns@gmail.c V Q What are you looking for?   |              | 🛞 User Type 너)   | 🗚 🖪 🔳 عربي                               |
| Hom      | ne 🕨 Ahmad Saeed 🕨 VAT 🕨 My Filings - VAT Return |              |                  |                                          |
| VAT      | T 201 - Final Return                             |              |                  |                                          |
|          |                                                  |              |                  |                                          |
|          | Taxable Person Details                           |              |                  | >                                        |
|          | VAT Return Details                               |              |                  | · •                                      |
|          | VAT on Sales and All Other Outputs               |              |                  | Edit                                     |
|          | Description                                      | Amount (AED) | VAT Amount (AED) | Adjustment (1)                           |
|          | 1aStandard rated supplies in Abu Dhabi           | 300,000.00   | 15,000.00        | - 0.00                                   |
|          | 1bStandard rated supplies in Dubai               | 0.00         | 0.00             | - 0.00                                   |
|          |                                                  |              |                  |                                          |
| Previous | s Step                                           |              | Save a           |                                          |
|          |                                                  |              |                  |                                          |

| Step | Action                            |
|------|-----------------------------------|
| (1)  | Click here to edit the VAT Return |
|      |                                   |

| 1  | VARNTAX                                      | you looking for? | ③ User Type <a>(1)</a> _A A  |
|----|----------------------------------------------|------------------|------------------------------|
|    |                                              |                  |                              |
| Ho | ome  Ahmad Saeed  YAT  My Filings            | - VAT Return     |                              |
| V  | AT 201 - Final Return                        |                  |                              |
|    |                                              |                  |                              |
|    | Declaration and Authorized Signa             | atory            |                              |
|    | Authorized Signatory list<br>Name in English | Name in Arabic   | Email ID                     |
|    | Ahmad Khalid                                 | أحمد خالد        | AHMAD.KHALID@GMAIL.COM       |
|    |                                              |                  |                              |
|    | First Name in English                        |                  | Last Name in English Hussain |
|    | First Name in Arabic                         |                  | Last Name in Arabic          |
|    | راشد                                         |                  |                              |
|    | Country Code                                 | Phone Number     | Email ID                     |
|    | +971 ( United Arab Emirates )                | 909090990        | finalvatreturns@gmail.com    |
|    | Date of Submission                           |                  |                              |
|    |                                              |                  |                              |
|    | ous Step                                     |                  | Save as Draft Sub            |

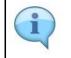

The Declaration and Authorized Signatory details are pre-populated from your VAT Registration

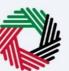

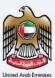

| ) fin | alvatreturns@gmail.c 🗸 🔍 What are y    | ou looking for?                                   | 🛞 User Type 📢 عربي 🔳 -۸ ۸ |
|-------|----------------------------------------|---------------------------------------------------|---------------------------|
|       | Home 🕨 Ahmad Saeed 🕨 VAT 🕨 My Filings  | - VAT Return                                      |                           |
|       | VAT 201 - Final Return                 |                                                   |                           |
|       | Ahmad Khalid                           | أحمد خالد                                         | AHMAD.KHALID@GMAIL.COM    |
|       | First Name in English                  |                                                   | Last Name in English      |
|       | Rashid                                 |                                                   | Hussain                   |
|       | First Name in Arabic                   |                                                   | Last Name in Arabic       |
|       | راشد                                   |                                                   | حسين                      |
|       | Country Code                           | Phone Number                                      | Email ID                  |
|       | +971 ( United Arab Emirates )          | 909090990                                         | finalvatreturns@gmail.com |
|       | Date of Submission                     |                                                   |                           |
|       | 11/07/2023                             |                                                   |                           |
|       |                                        |                                                   |                           |
|       | I declare that all information provide | d is true, accurate and complete to the best of n |                           |
| -     | 1                                      |                                                   |                           |
| Pre   | evious Step                            | •                                                 | Save as Draft Sub         |

| Step | Action                                                                   |
|------|--------------------------------------------------------------------------|
| (1)  | Mark the checkbox to confirm that you have reviewed the final VAT Return |

| Ξ | إمــارات تـاكـس<br>MARATAX       |                                                               | المونية النصراتين<br>Federal Tax Authority                 | HE |
|---|----------------------------------|---------------------------------------------------------------|------------------------------------------------------------|----|
| 9 | finalvatreturns@gmail.c V Q Wha  | t are you looking for?                                        | 🛞 User Type 📢 عربي (الــــــــــــــــــــــــــــــــــــ | +A |
| ≡ | Home 🕨 Ahmad Saeed 🕨 VAT 🕨 My F  | ilings - VAT Return                                           |                                                            |    |
| 6 | VAT 201 - Final Return           |                                                               |                                                            |    |
|   | Ahmad Khalid                     | أحمد خالد                                                     | AHMAD.KHALID@GMAIL.COM                                     |    |
|   | First Name in English            |                                                               | Last Name in English                                       |    |
|   | Rashid                           |                                                               | Hussain                                                    |    |
|   | First Name in Arabic             |                                                               | Last Name in Arabic                                        |    |
|   | راشد                             |                                                               | حسين                                                       |    |
|   | Country Code                     | Phone Number                                                  | Email ID                                                   |    |
|   | +971 ( United Arab Emirates )    | 909090990                                                     | finalvatreturns@gmail.com                                  | *  |
|   | Date of Submission               |                                                               |                                                            | 1  |
|   | 11/07/2023                       |                                                               |                                                            |    |
|   | I declare that all information p | rovided is true, accurate and complete to the best of my know | ledge and belief.                                          |    |
|   | Previous Step                    |                                                               | Save as Draft Sub                                          | 9  |
|   |                                  |                                                               |                                                            |    |

| Step | Action                                            |
|------|---------------------------------------------------|
| (1)  | Click on 'Submit' to submit the final VAT Return. |

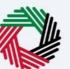

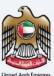

| إمارا <del>ت تاكس</del><br>MARATAX             |                                                   |             | ة الاتحاديـة للـضـرائـب<br>FEDERAL TAX AUTH |      |      |
|------------------------------------------------|---------------------------------------------------|-------------|---------------------------------------------|------|------|
| finalvatreturns@gmail.c Y Q What are you looki | ng for?                                           | 🛞 User Type | عربي ((ل                                    | -A   | A +A |
| Home  Ahmad Saeed  YAT  My Filings - VAT Re    | turn                                              |             |                                             |      |      |
| VAT 201 - Final Return                         |                                                   |             |                                             |      |      |
|                                                | Application Submitted Successfully                |             | In - Progre                                 | \$\$ |      |
|                                                | TRN : 100797029400003                             |             |                                             |      |      |
|                                                | Registrant's Name : Ahmad Saeed                   |             |                                             |      |      |
|                                                | Reference Number : 300000035838                   |             |                                             |      |      |
|                                                | Submission Date : 11 July 2023                    |             |                                             |      |      |
|                                                | VAT Return Period: : 01/02/2023 - 30/04/2023      |             |                                             |      | *    |
|                                                | VAT Stagger: : Stagger 1 - Quarterly (Feb to Jan) |             |                                             |      |      |
|                                                | Due Date: : 28 April 2023                         |             |                                             |      |      |
|                                                | Tax Year End : 31 January 2024                    |             |                                             |      |      |
|                                                | Return Amount : AED 10,100.00                     |             |                                             |      | Ę    |
|                                                |                                                   |             |                                             |      |      |

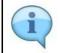

#### You have successfully submitted the application!

Make a note of the reference number for future references. You can also access this VAT Return from the VAT Return tile, within the VAT module.

| MARA                                                                                                    | امارات تا،<br>TAX                                                                                                    |                                                                                                    |                                                       |                                                                      |                                                            |                     |                        |                     | لـضـرائـب<br>FEDERAL | ة الاتحاديـة لـ<br>TAX AUTH | IORITY      |            |        |
|----------------------------------------------------------------------------------------------------|----------------------------------------------------------------------------------------------------|----------------------------------------------------------------------------------------------------|-------------------------------------------------------|----------------------------------------------------------------------|------------------------------------------------------------|---------------------|------------------------|---------------------|----------------------|-----------------------------|-------------|------------|--------|
| finalvatreturns                                                                                                    | s@gmail.c 🗸 🔍                                                                                                    | What are you looking                                                                                                    | for?                                                  |                                                                      |                                                            |                     |                        | 🛞 User Type         | 口)                   | عربي                        |             | -A         | A +    |
| Home 🕨 A                                                                                                    | Ahmad Saeed 🕨 VAT 🕨                                                                                                    | My Filings - VAT Retur                                                                                                  | m                                                     |                                                                      |                                                            |                     |                        |                     |                      |                             |             |            |        |
|                                                                                                    |                                                                                                    |                                                                                                    |                                                       | iax year ⊾no                                                         | ; Si January 20                                            | 24                  |                        |                     |                      |                             |             |            |        |
|                                                                                                    |                                                                                                    |                                                                                                    |                                                       | Return Amount                                                        | : AED 10,100.0                                             | 0                   |                        |                     |                      |                             |             |            |        |
|                                                                                                    |                                                                                                    |                                                                                                    |                                                       | Due Amount                                                           | : AED 10,100.0                                             | 0                   |                        |                     |                      |                             |             |            |        |
|                                                                                                    |                                                                                                    |                                                                                                    |                                                       |                                                                      |                                                            |                     |                        |                     |                      | Pa                          | у           |            |        |
|                                                                                                    |                                                                                                    |                                                                                                    |                                                       |                                                                      |                                                            |                     |                        |                     |                      |                             | 6           |            |        |
| 1000 10 10                                                                                                    |                                                                                                    |                                                                                                    |                                                       |                                                                      |                                                            |                     |                        |                     |                      |                             |             |            |        |
| What's next                                                                                                    |                                                                                                    |                                                                                                    |                                                       |                                                                      |                                                            |                     |                        |                     |                      |                             | $\sim$      |            |        |
| 1. Following                                                                                                    | :<br>the submission of your fir<br>your de-registration appli                                                                                                    |                                                                                                    | rted payable ta                                       | ax must be settled v                                                 | within the due date.                                       | Delay in paymen     | t would result in a la | e payment penalty   | and conse            | quently we                  | ould resul  | t in a del | lay in |
| 1. Following<br>completing                                                                                                    | the submission of your fir                                                                                                    | cation.                                                                                                    |                                                       |                                                                      |                                                            |                     |                        |                     |                      | quently w                   | ould resul  | t in a del | ay in  |
| 1. Following<br>completing                                                                                                    | the submission of your fir<br>your de-registration appli<br>s of your application in the                                                                                                    | cation.                                                                                                    |                                                       |                                                                      |                                                            |                     |                        |                     |                      | quently w                   | ould resul  | t in a del | lay in |
| 1. Following<br>completing y<br>2. The status<br>Important No                                                                       | the submission of your fir<br>your de-registration appli<br>s of your application in the                                                                                                    | cation.<br>e dashboard will be upd                                                                                      |                                                       |                                                                      |                                                            |                     |                        |                     |                      | quently w                   | ould resul  | t in a del | lay in |
| <ol> <li>Following<br/>completing y</li> <li>The status</li> <li>Important No</li> <li>You can ed</li> <li>If you become</li> </ol> | the submission of your fir<br>your de-registration appli<br>s of your application in the<br>lotes                                                                                                    | cation.<br>e dashboard will be upd<br>curn until the due date.<br>date that the VAT return                              | lated according                                       | gly. You can check t<br>ncorrect, you are re                         | the status of your a equired to correct t                  | pplication at any   | time by logging into   | your taxpayer porta | L                    |                             |             |            | *      |
| <ol> <li>Following<br/>completing y</li> <li>The status</li> <li>Important No</li> <li>You can ed</li> <li>If you become</li> </ol> | the submission of your fir<br>your de-registration appli<br>s of your application in the<br>lotes<br>dit your submitted VAT rel<br>come aware after the due of                                                           | cation.<br>e dashboard will be upd<br>curn until the due date.<br>date that the VAT return                              | lated according                                       | gly. You can check t<br>ncorrect, you are re                         | the status of your a equired to correct t                  | pplication at any   | time by logging into   | your taxpayer porta | L                    |                             |             |            | *      |
| 1. Following<br>completing y<br>2. The status<br>Important Ni<br>1. You can ec<br>2. If you bec<br>Disclosure of                    | the submission of your fir<br>your de-registration appli<br>s of your application in the<br>lotes<br>dit your submitted VAT rel<br>come aware after the due of                                                           | cation.<br>e dashboard will be upd<br>surn until the due date.<br>Jate that the VAT return<br>tax return for the tax pe | lated according<br>submitted is i<br>priod in which t | gly. You can check f<br>ncorrect, you are re<br>the error has been o | the status of your a<br>equired to correct t<br>discovered | pplication at any h | time by logging into   | your taxpayer porta | l.<br>return eith    |                             | nitting a \ | /oluntary  | *      |
| 1. Following<br>completing y<br>2. The status<br>Important Ni<br>1. You can ec<br>2. If you bec<br>Disclosure of                    | the submission of your fir<br>your de-registration appli<br>s of your application in the<br>lotes<br>dit your submitted VAT rel<br>come aware after the due<br>or as an adjustment in the<br>nquiry or assistance, pleas | cation.<br>e dashboard will be upd<br>surn until the due date.<br>Jate that the VAT return<br>tax return for the tax pe | lated according<br>submitted is i<br>priod in which t | gly. You can check f<br>ncorrect, you are re<br>the error has been o | the status of your a<br>equired to correct t<br>discovered | pplication at any h | time by logging into   | your taxpayer porta | L                    |                             |             | /oluntary  | *      |
| 1. Following i<br>completing y<br>2. The status<br>Important Nu<br>1. You can ed<br>2. If you bec:<br>Disclosure of<br>For any In   | the submission of your fir<br>your de-registration appli<br>s of your application in the<br>lotes<br>dit your submitted VAT rel<br>come aware after the due<br>or as an adjustment in the<br>nquiry or assistance, pleas | cation.<br>e dashboard will be upd<br>surn until the due date.<br>Jate that the VAT return<br>tax return for the tax pe | lated according<br>submitted is i<br>priod in which t | gly. You can check f<br>ncorrect, you are re<br>the error has been o | the status of your a<br>equired to correct t<br>discovered | pplication at any h | time by logging into   | your taxpayer porta | l.<br>return eith    |                             | nitting a \ | /oluntary  | *      |
| 1. Following i<br>completing y<br>2. The status<br>Important Nu<br>1. You can ed<br>2. If you bec:<br>Disclosure of<br>For any In   | the submission of your fir<br>your de-registration appli<br>s of your application in the<br>lotes<br>dit your submitted VAT rel<br>come aware after the due<br>or as an adjustment in the<br>nquiry or assistance, pleas | cation.<br>e dashboard will be upd<br>surn until the due date.<br>Jate that the VAT return<br>tax return for the tax pe | lated according<br>submitted is i<br>priod in which t | gly. You can check f<br>ncorrect, you are re<br>the error has been o | the status of your a<br>equired to correct t<br>discovered | pplication at any h | time by logging into   | your taxpayer porta | l.<br>return eith    |                             | nitting a \ | /oluntary  | *      |
| 1. Following i<br>completing y<br>2. The status<br>Important Nu<br>1. You can ed<br>2. If you bec:<br>Disclosure of<br>For any In   | the submission of your fir<br>your de-registration appli<br>s of your application in the<br>lotes<br>dit your submitted VAT rel<br>come aware after the due<br>or as an adjustment in the<br>nquiry or assistance, pleas | cation.<br>e dashboard will be upd<br>surn until the due date.<br>Jate that the VAT return<br>tax return for the tax pe | lated according<br>submitted is i<br>priod in which t | gly. You can check f<br>ncorrect, you are re<br>the error has been o | the status of your a<br>equired to correct t<br>discovered | pplication at any h | time by logging into   | your taxpayer porta | l.<br>return eith    |                             | nitting a \ | /oluntary  | *      |

| -      | Action                               |
|--------|--------------------------------------|
| (1) Cl | Click on 'Pay' to pay the due amount |

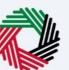

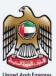

| nalvatreturns@gmail.c 🗸 🔍                                                                                                    | What are you looking for?                                                     |                           |                                    |                                       | User Type            | 口)          | عربي         |               |
|----------------------------------------------------------------------------------------------------|-------------------------------------------------------------------------------|---------------------------|------------------------------------|---------------------------------------|----------------------|-------------|--------------|---------------|
| Home 🕨 Ahmad Saeed 🕨 VAT                                                                                                    | My Filings - VAT Return                                                       |                           |                                    |                                       |                      |             |              |               |
|                                                                                                    |                                                                               | iax Year Eng              | ; 51 January 2024                  |                                       |                      |             |              |               |
|                                                                                                    |                                                                               | Return Amount             | : AED 10,100.00                    |                                       |                      |             |              |               |
|                                                                                                    |                                                                               | Due Amount                | : AED 10,100.00                    |                                       |                      |             |              |               |
|                                                                                                    |                                                                               |                           |                                    |                                       |                      | -           |              |               |
|                                                                                                    |                                                                               |                           |                                    |                                       |                      |             | Pay          |               |
|                                                                                                    |                                                                               |                           |                                    |                                       |                      |             |              |               |
| What's next<br>1. Following the submission of your<br>completing your de-registration ap                                                                                          |                                                                               | ble tax must be settled w | rithin the due date. Delay in pays | ment would result in a late           | payment penalty a    | nd conseq   | uently woul  | d result in a |
|                                                                                                    | the dashboard will be updated acco                                            | ordingly. You can check t | he status of your application at a | any time by logging into yo           | our taxpayer portal. |             |              |               |
|                                                                                                    |                                                                               |                           |                                    |                                       |                      |             |              |               |
| Important Notes                                                                                                    | return until the due date.                                                    |                           |                                    |                                       |                      |             |              |               |
| 1. You can edit your submitted VAT                                                                                                    |                                                                               |                           | quired to correct the error. Depe  |                                       | can correct your re  | eturn eithe | r by submitt | ing a Volunt  |
| 1. You can edit your submitted VAT<br>2. If you become aware after the da                                                                                                    | ue date that the VAT return submitte<br>he tax return for the tax period in w |                           |                                    |                                       |                      |             |              |               |
| <ol> <li>You can edit your submitted VAT</li> <li>If you become aware after the di<br/>Disclosure or as an adjustment in t</li> </ol>                                             | he tax return for the tax period in w                                         | hich the error has been d | liscovered                         | , , , , , , , , , , , , , , , , , , , |                      |             | -            |               |
| <ol> <li>You can edit your submitted VAT</li> <li>If you become aware after the di<br/>Disclosure or as an adjustment in t</li> </ol>                                             |                                                                               | hich the error has been d | liscovered                         |                                       | Back to D            | ashboard    | 1            | Download      |
| <ol> <li>You can edit your submitted VAT</li> <li>If you become aware after the di<br/>Disclosure or as an adjustment in t</li> <li>For any inquiry or assistance, plo</li> </ol> | he tax return for the tax period in w                                         | hich the error has been d | liscovered                         |                                       | Back to D            | ashboard    |              | Download      |

| Step | Action                                                |
|------|-------------------------------------------------------|
| (1)  | Click on 'Back to Dashboard' to go back to dashboard. |

|                                                                                | ТЛХ                                                                                                    |                                                                                                    |                                          | الهيئة الاتحامية للضرائب<br>FEDERAL TAX AUTHORITY |
|--------------------------------------------------------------------------------|----------------------------------------------------------------------------------------------------|----------------------------------------------------------------------------------------------------|------------------------------------------|---------------------------------------------------|
| finalvatreturns@                                                               | egmail.c Y Q What are you looking                                                                                                    | g for?                                                                                                    | 🛞 User Type                              | -A 🔳 عربي ((ټ                                     |
| Home 🕨 A                                                                       | hmad Saeed 🕨 VAT 🕨 My Filings - VAT Ret                                                                                                    | urn                                                                                                    |                                          |                                                   |
|                                                                                |                                                                                                    | iax year End : Si January 2024                                                                                                |                                          |                                                   |
|                                                                                |                                                                                                    | Return Amount : AED 10,100.00                                                                                                 |                                          |                                                   |
|                                                                                |                                                                                                    | Due Amount : AED 10,100.00                                                                                                    |                                          |                                                   |
|                                                                                |                                                                                                    |                                                                                                    |                                          |                                                   |
|                                                                                |                                                                                                    |                                                                                                    |                                          | Pay                                               |
|                                                                                |                                                                                                    |                                                                                                    |                                          |                                                   |
| What's next<br>1. Following to<br>completing to                                | the submission of your final VAT return, the rep<br>your de-registration application.                                                                                                    | orted payable tax must be settled within the due date. Delay in payment we                                                    | ould result in a late payment penalty an | d consequently would result in a dela             |
|                                                                                |                                                                                                    |                                                                                                    | e by logging into your taxpayer portal   |                                                   |
| 2. The status                                                                  | of your application in the dashboard will be up                                                                                                    | odated accordingly. You can check the status of your application at any time                                                  | e by logging into your taxpayer portai.  |                                                   |
| 2. The status                                                                  |                                                                                                    | dated accordingly. You can check the status of your application at any time                                                   | e of rogging into your taxpayer portai.  |                                                   |
| Important No<br>1. You can ed                                                  | otes<br>lit your submitted VAT return until the due date                                                                                                    |                                                                                                    |                                          |                                                   |
| Important No<br>1. You can ed<br>2. If you beco                                | otes<br>lit your submitted VAT return until the due date                                                                                                    | n submitted is incorrect, you are required to correct the error. Depending c                                                  |                                          | urn either by submitting a Voluntary              |
| Important No<br>1. You can ed<br>2. If you beco<br>Disclosure or               | otes<br>lit your submitted VAT return until the due date<br>ome aware after the due date that the VAT retu<br>as an adjustment in the tax return for the tax p                                                      | n submitted is incorrect, you are required to correct the error. Depending c<br>period in which the error has been discovered |                                          | urn either by submitting a Voluntary              |
| Important No<br>1. You can ed<br>2. If you beca<br>Disclosure or<br>For any in | otes<br>It your submitted VAT return until the due date<br>ome aware after the due date that the VAT retur<br>as an adjustment in the tax return for the tax r<br>quiry or assistance, please contact us on: Withil | n submitted is incorrect, you are required to correct the error. Depending c                                                  |                                          |                                                   |
| Important No<br>1. You can ed<br>2. If you beco<br>Disclosure or               | otes<br>It your submitted VAT return until the due date<br>ome aware after the due date that the VAT retur<br>as an adjustment in the tax return for the tax r<br>quiry or assistance, please contact us on: Withil | n submitted is incorrect, you are required to correct the error. Depending c<br>period in which the error has been discovered | on the amount, you can correct your ret  |                                                   |
| Important No<br>1. You can ed<br>2. If you beca<br>Disclosure or<br>For any in | otes<br>It your submitted VAT return until the due date<br>ome aware after the due date that the VAT retur<br>as an adjustment in the tax return for the tax r<br>quiry or assistance, please contact us on: Withil | n submitted is incorrect, you are required to correct the error. Depending c<br>period in which the error has been discovered | on the amount, you can correct your ret  |                                                   |
| Important No<br>1. You can ed<br>2. If you becc<br>Disclosure or<br>For any in | otes<br>It your submitted VAT return until the due date<br>ome aware after the due date that the VAT retur<br>as an adjustment in the tax return for the tax r<br>quiry or assistance, please contact us on: Withil | n submitted is incorrect, you are required to correct the error. Depending c<br>period in which the error has been discovered | on the amount, you can correct your ret  |                                                   |

(1) Click on 'Download' to download a copy of submitted VAT Return acknowledgement.

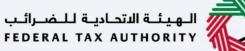

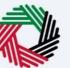

#### Correspondences

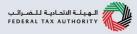

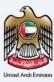

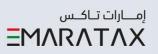

After submission of the Final VAT Return for e-commerce reporting, taxpayer receives the following correspondence:

• Return submission acknowledgment

Thank you

Federal Tax Authority